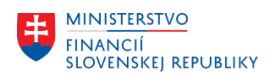

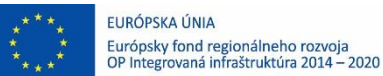

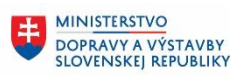

**MINISTERSTVO**  $\pm$ INVESTÍCIÍ, REGIONÁLNEHO ROZVOJA<br>A INFORMATIZÁCIE<br>SLOVENSKEJ REPUBLIKY

## **POUŽÍVATEĽSKÁ PRÍRUČKA PRE PROJEKT CES**

**Aplikačný modul M18 – Finančné účtovníctvo**

**Zúčtovanie transferov pre rozpočtové organizácie**

### **Centrálny ekonomický systém**

Operačný program Integrovaná infraštruktúra, Prioritná os 7

Názov projektu: Implementácia Centrálneho ekonomického systému

Kód ITMS 2014+ projektu: 311071M898

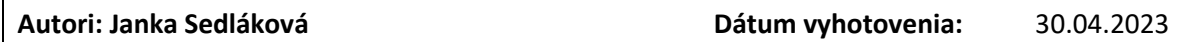

**História zmien**

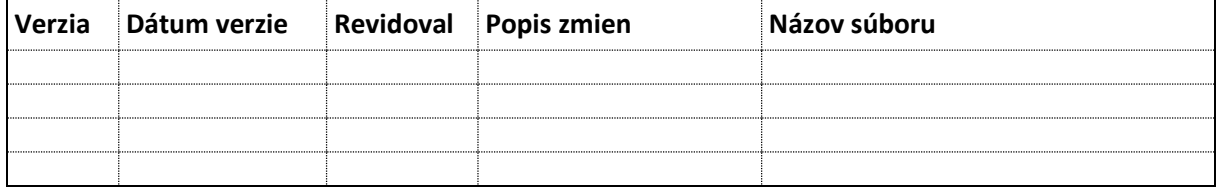

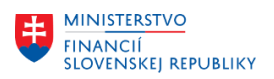

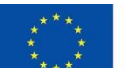

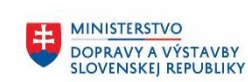

# Obsah

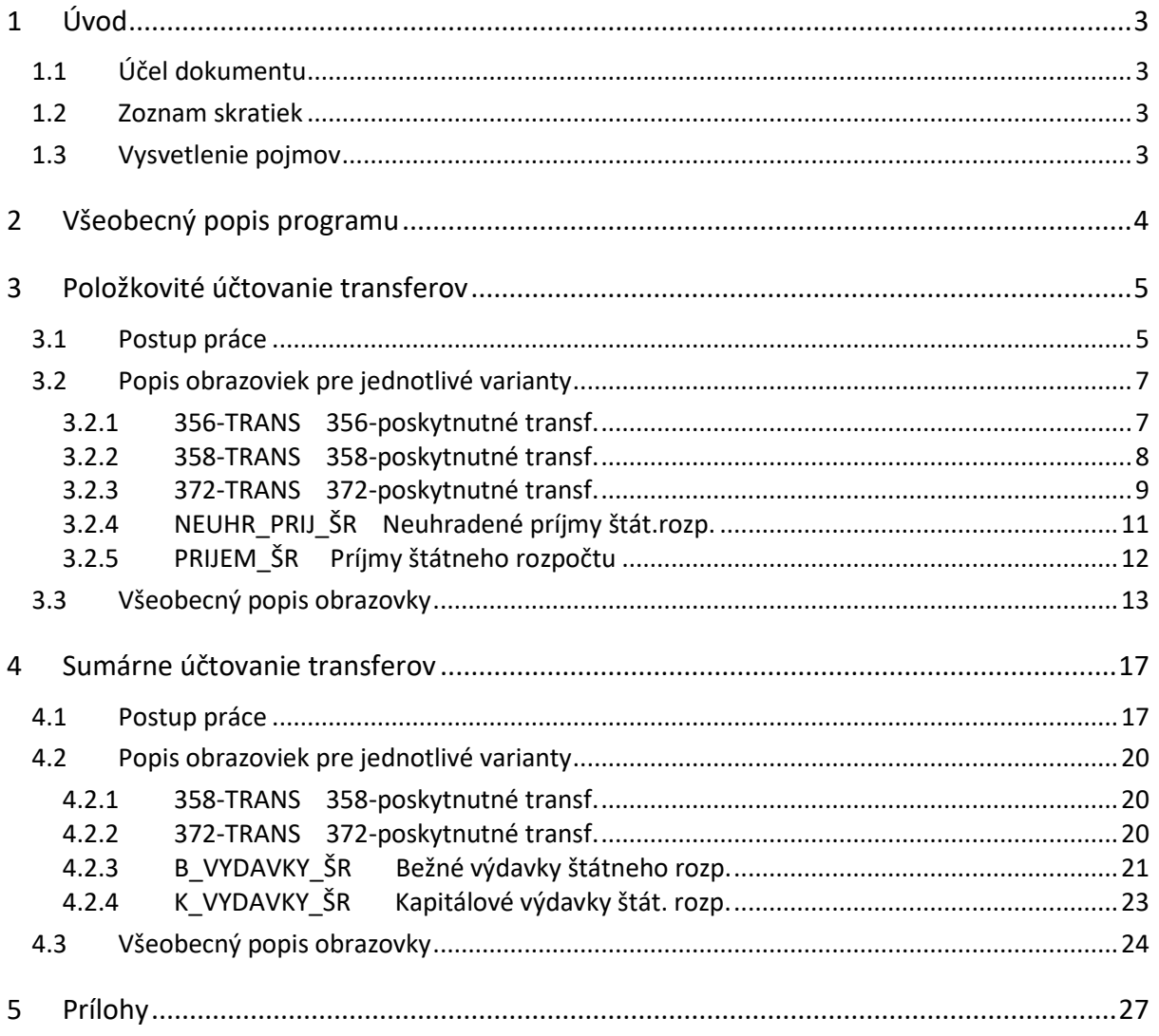

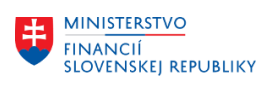

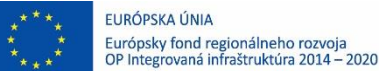

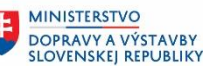

# <span id="page-2-0"></span>**1 Úvod**

## <span id="page-2-1"></span>**1.1 Účel dokumentu**

Modulová príručka je spracovaná tak, aby v jednotlivých kapitolách predstavovala aktivity, ktoré sú popísané v schválenej DŠR2 (v kapitolách 5.1 a 5.2) a zároveň boli kapitoly naviazané na jednotlivé SAP objekty.

Cieľom takéhoto postupu je s využitím vzájomnej logiky doteraz spracovaných a schválených dokumentov v podobe DŠR2, procesných dokumentov, toto prepojenie sumarizovať do modulovej používateľskej príručky. Z uvedeného je zrejmé, že takto pripravená príručka v rukách používateľa (HOG/OG/...) bude návodom, ako správne realizovať príslušný modulový proces.

Každý modul, ktorý pracuje s work flow, ho zaradí do svojej príručky tak, aby bol tento proces implementovaný v rámci modulového dokumentu.

Takto pripravená príručka bude aj naďalej aktualizovaná (rozširovaná a dopĺňaná) až do nábehu systému do produktívnej prevádzky.

## <span id="page-2-2"></span>**1.2 Zoznam skratiek**

V tejto podkapitole je uvedený zoznam skratiek v podobe jeho zotriedeného zoznamu. Tabuľka je zhrnutím skratiek identifikovaných a používaných v rámci tejto príručky.

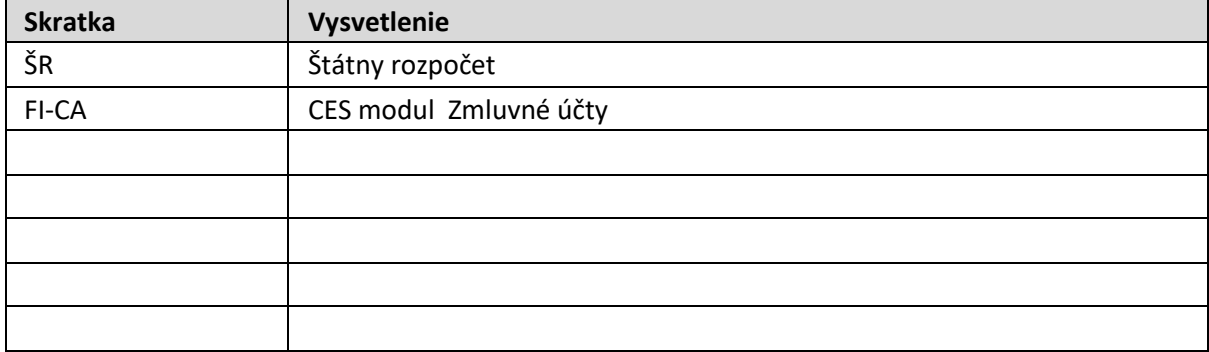

## <span id="page-2-3"></span>**1.3 Vysvetlenie pojmov**

V tejto podkapitole je uvedený zoznam vysvetlení jednotlivých pojmov v podobe jeho zotriedeného zoznamu. Tabuľka je zhrnutím pojmov identifikovaných a používaných v rámci tejto príručky. Ako príklad :

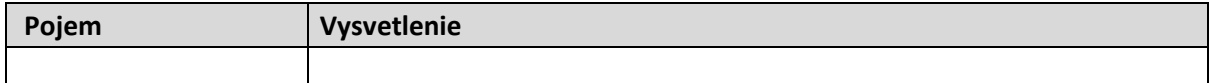

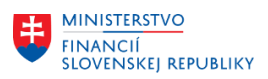

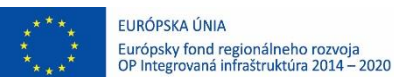

# <span id="page-3-0"></span>**2 Všeobecný popis programu**

Program pre zúčtovanie transferov zo ŠR vychádza len z údajov pohybov v rozpočte v CES (reálneho čerpania rozpočtu, resp. príjmov). Znamená to, že nekontroluje žiadne účtovné doklady ani pohyby na bankových účtoch.

Zúčtovanie príjmov ŠR a neuhradených príjmov na prelome roka je možné len k pohľadávkam evidovaným mimo modulu FI-CA.

Ponúka možnosť "položkovitého" a "sumárneho" zúčtovania príjmov a výdavkov.

Používateľ spustí transakciu **ZUTRANSF** priamym vyvolaním v príkazovom poli alebo cez Užívateľské menu SAP: *Finančné účtovníctvo -> Zúčtovanie transferov -> ZUTRANSF - Zúčtovanie transferov*

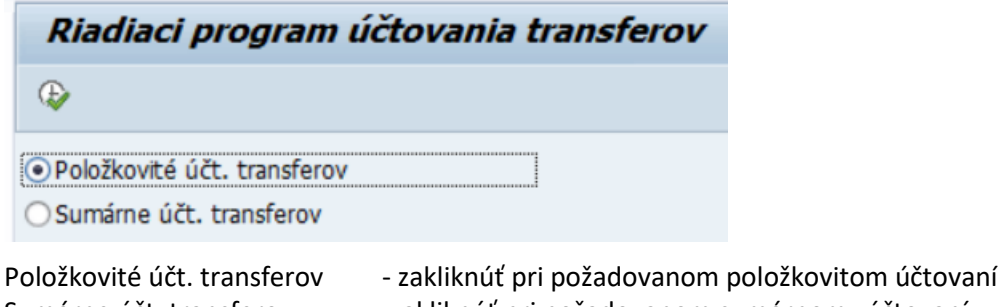

Sumárne účt. transferov - zakliknúť pri požadovanom sumárnom zúčtovaní

**Položkovité účtovanie** je odporúčané použiť pri zúčtovaní príjmov do ŠR, a je nevyhnutné použiť pri poskytnutých bežných a kapitálových transferov (účet 356). Znamená to, že program zaúčtuje ku každému dokladu "čerpania rozpočtu" resp. ku každému dokladu "príjmu rozpočtu" jeden zúčtovací doklad.

**Sumárne zúčtovanie** je odporúčané použiť pri zúčtovaní bežných a kapitálových výdavkov zo Š a pri poskytnutých bežných a kapitálových transferov účtovaných na účte 358 a 372. Program zosumarizuje pohyby v rozpočte podľa dátumu čerpania a zaúčtuje jeden resp. dva doklady za jeden konkrétny deň, kedy nastalo čerpanie rozpočtu, resp. príjem/refundácia rozpočtu.

Program po spustení ostrého chodu generuje účtovnú mapu, v ktorej sú zadané vygenerované doklady.

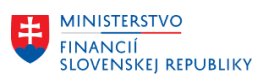

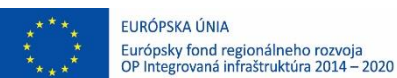

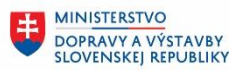

# <span id="page-4-0"></span>**3 Položkovité účtovanie transferov**

Po spustení programu, časti pre "Položkovité účtovanie", je potrebné si vždy najprv vybrať jeden z prednastavených variantov:

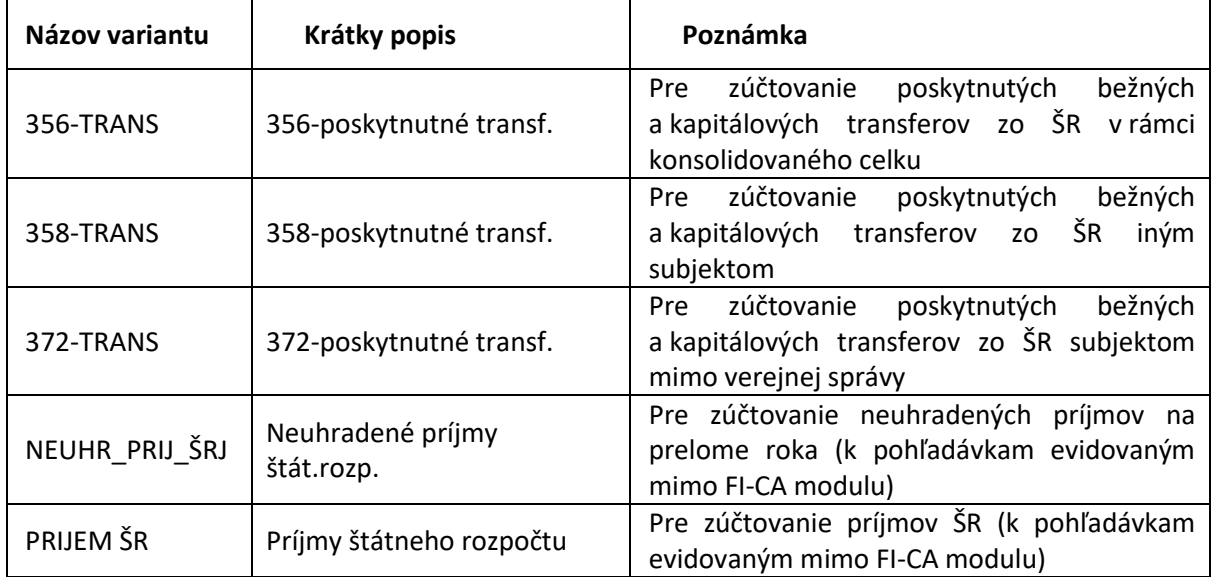

Po výbere variantu je potrebné doplniť niektoré údaje. Popis obrazoviek pre jednotlivé varianty je uvedený v kapitole **[3.2](#page-6-0)** [Popis obrazoviek pre jednotlivé varianty](#page-6-0).

## <span id="page-4-1"></span>**3.1 Postup práce**

Po výbere variantu a doplnení potrebných údajov, používateľ spustí program vždy najprv v testovacom režime

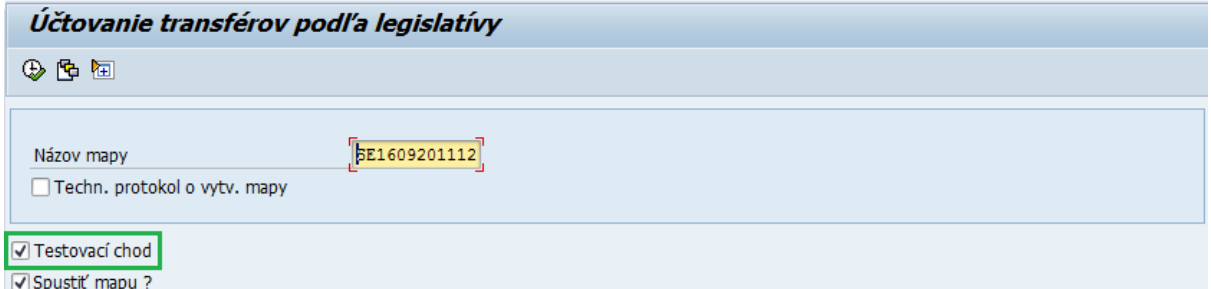

Program vypíše doklady, ktoré vyhovujú zadaným výberovým podmienkam. Na konci zostavy je uvedený súčet.

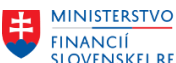

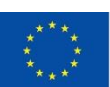

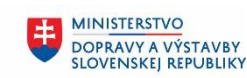

#### Účtovanie transférov podľa legislatívy

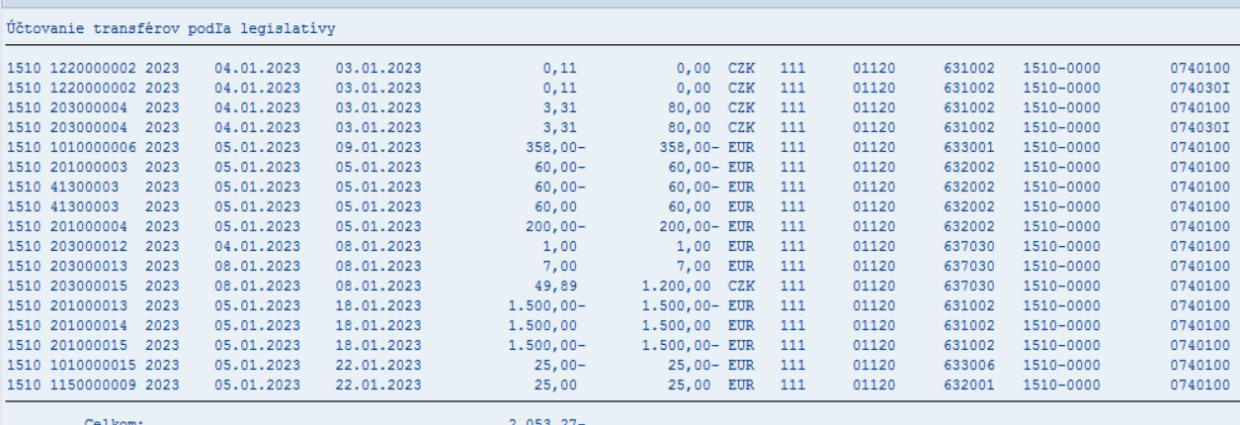

V zostave sú uvedené v jednotlivých stĺpcoch tieto údaje:

- Účtovný okruh,
- Číslo FI dokladu na ktorom vzniklo čerpanie,
- Rok dokladu na ktorom vzniklo čerpanie,
- Dátum čerpania,
- Dátum zadania dokladu čerpania,
- Čiastka vo firemnej mene,
- Čiastka v mene dokladu,
- Mena dokladu,
- Fond Zdroj,
- Funkčná oblasť Funkčná klasifikácia,
- Finančná položka Ekonomická klasifikácia,
- Finančné stredisko,
- Program,

Nakoľko výpis týchto dokladov môže byť veľmi rozsiahly, nie je vhodné ho tlačiť. Je možné ho uložiť do spoolu, t.j. po stlačení tlačidla pre tlač

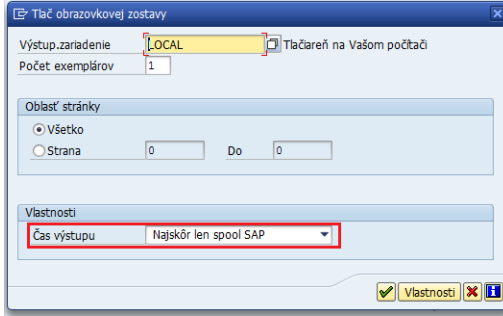

Hodnotu v poli "Čas výstupu" používateľ zmení na "Najskôr len spool SAP"

Zo zostavy používateľ cúvne zelenou šípkou a pokiaľ sú hodnoty na účtovanie správne, odznačí "Testovací chod"

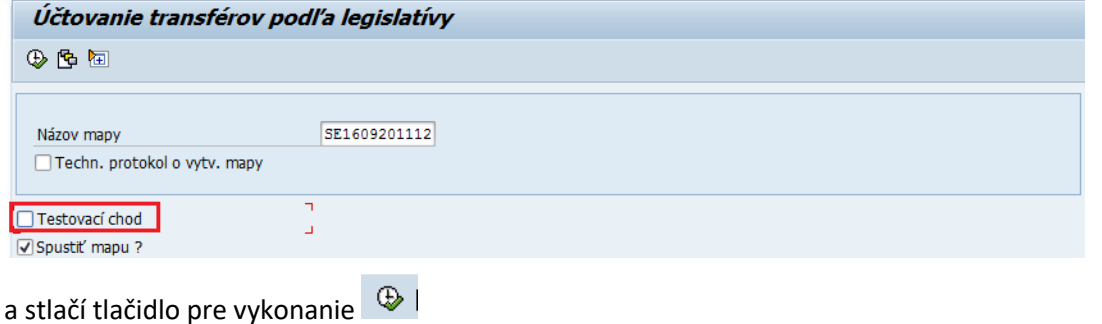

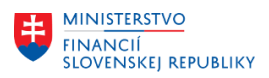

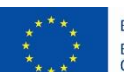

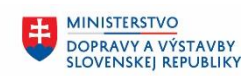

**MINISTERSTVO** INVESTÍCIÍ, REGIONÁLNEHO ROZVOJA<br>A INFORMATIZÁCIE<br>SLOVENSKEJ REPUBLIKY

Spustí sa tak ostrý beh programu

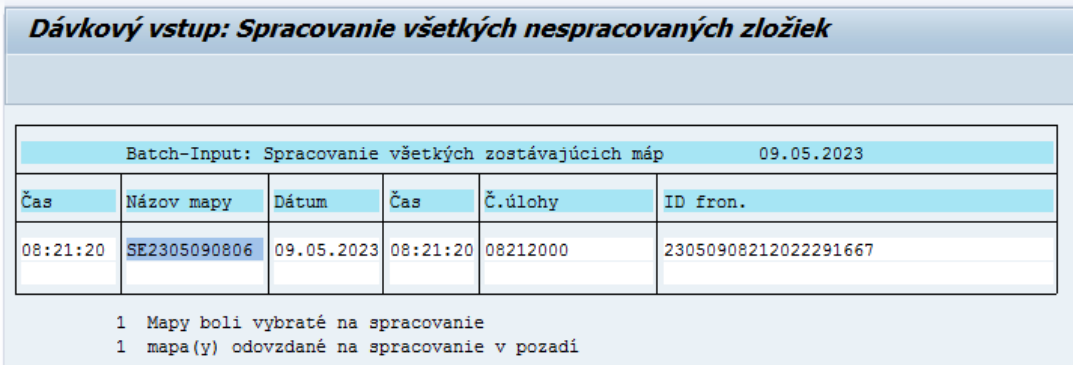

Keď bolo na vstupnej obrazovke označené "Spustiť mapu", program vypíše informáciu o vygenerovanej mape a o jej spustení na spracovanie. Používateľ cúvne zelenou šípkou. Prechod na ďalšiu obrazovku môže chvíľu trvať, pokiaľ mapa obsahuje väčšie množstvo dokladov na zaúčtovanie.

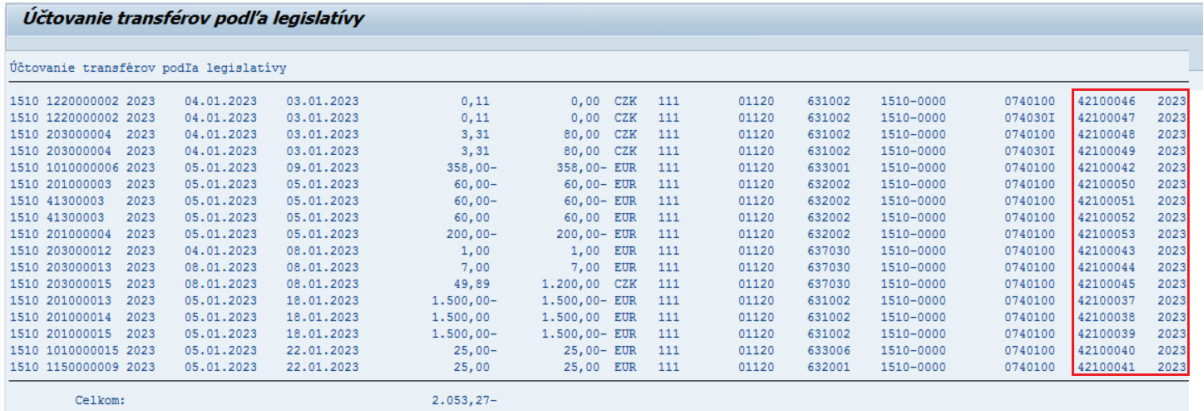

Po spracovaní mapy program vypíše zoznam dokladov, pričom na konci je doplnené číslo a rok dokladu, ktorým bolo zúčtovanie transferov zaúčtované.

Podľa veľkosti zostavy, je potrebné znovu zvážiť, či ju bude používateľ tlačiť (môže mať veľmi veľa strán), alebo ju znovu uloží len do spoolu.

Pokiaľ by spracovanie mapy skončilo v chybe, je potrebné kontaktovať podporu.

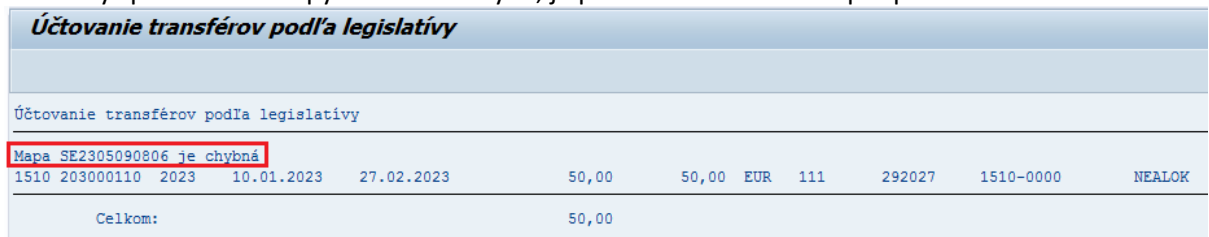

Program po úspešnom spracovaní ostrého behu si označí už spracované doklady, aby nebolo možné k tým istým dokladom urobiť zúčtovanie dvakrát. Ak by bolo potrebné opakovať zúčtovanie (pre nejaké chyby), je potrebné kontaktovať podporu.

## <span id="page-6-1"></span><span id="page-6-0"></span>**3.2 Popis obrazoviek pre jednotlivé varianty**

### **3.2.1 356-TRANS 356-poskytnutné transf.**

Variant pre zúčtovanie poskytnutých bežných a kapitálových transferov zo ŠR v rámci konsolidovaného celku

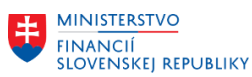

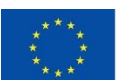

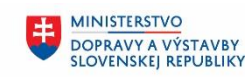

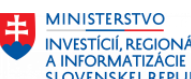

INVESTÍCIÍ, REGIONÁLNEHO ROZVOJA<br>A INFORMATIZÁCIE<br>SLOVENSKEJ REPUBLIKY

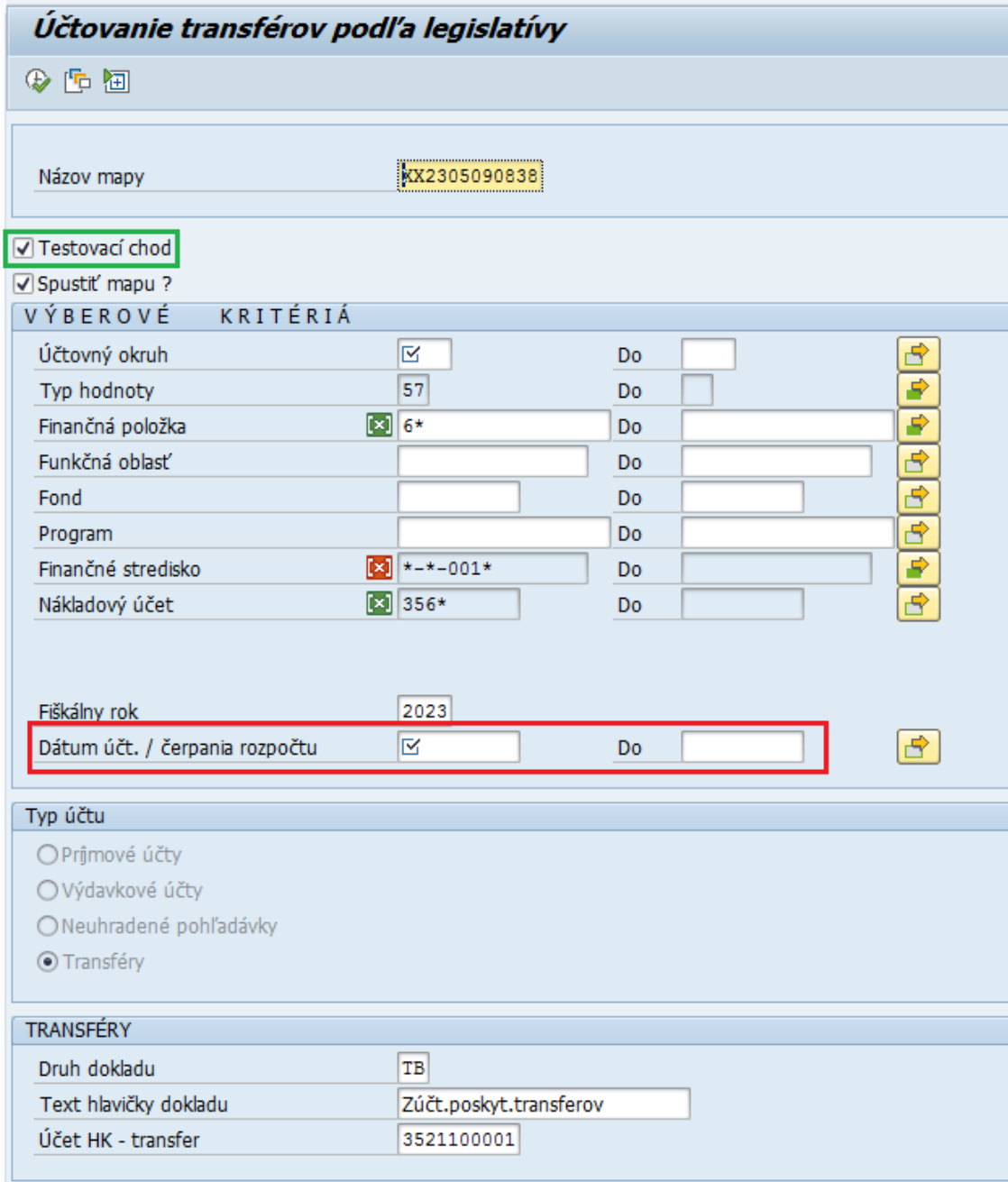

Potrebné doplniť:

Dátum účt. / čerpania rozpočtu - spravidla do prvého po posledný deň mesiaca, za ktorý je potrebné urobiť zúčtovanie

Program zaúčtuje doklady s takým dátumom, ako bolo čerpanie rozpočtu. Protiúčet účtu 352 je prednastavený v samostatnej tabuľke, podľa typu poskytnutého transferu.

<span id="page-7-0"></span>Používateľ spustí program v testovacom režime, po kontrole spustí program v ostrom režime podľa popisu uvedenom v kapitole **[3.1](#page-4-1)** [Postup práce](#page-4-1).

## **3.2.2 358-TRANS 358-poskytnutné transf.**

Variant pre zúčtovanie poskytnutých bežných a kapitálových transferov zo ŠR iným subjektom

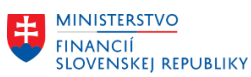

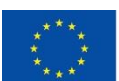

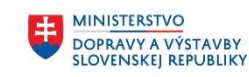

**MINISTERSTVO** 串 INVESTÍCIÍ, REGIONÁLNEHO ROZVOJA<br>A INFORMATIZÁCIE<br>SLOVENSKEJ REPUBLIKY

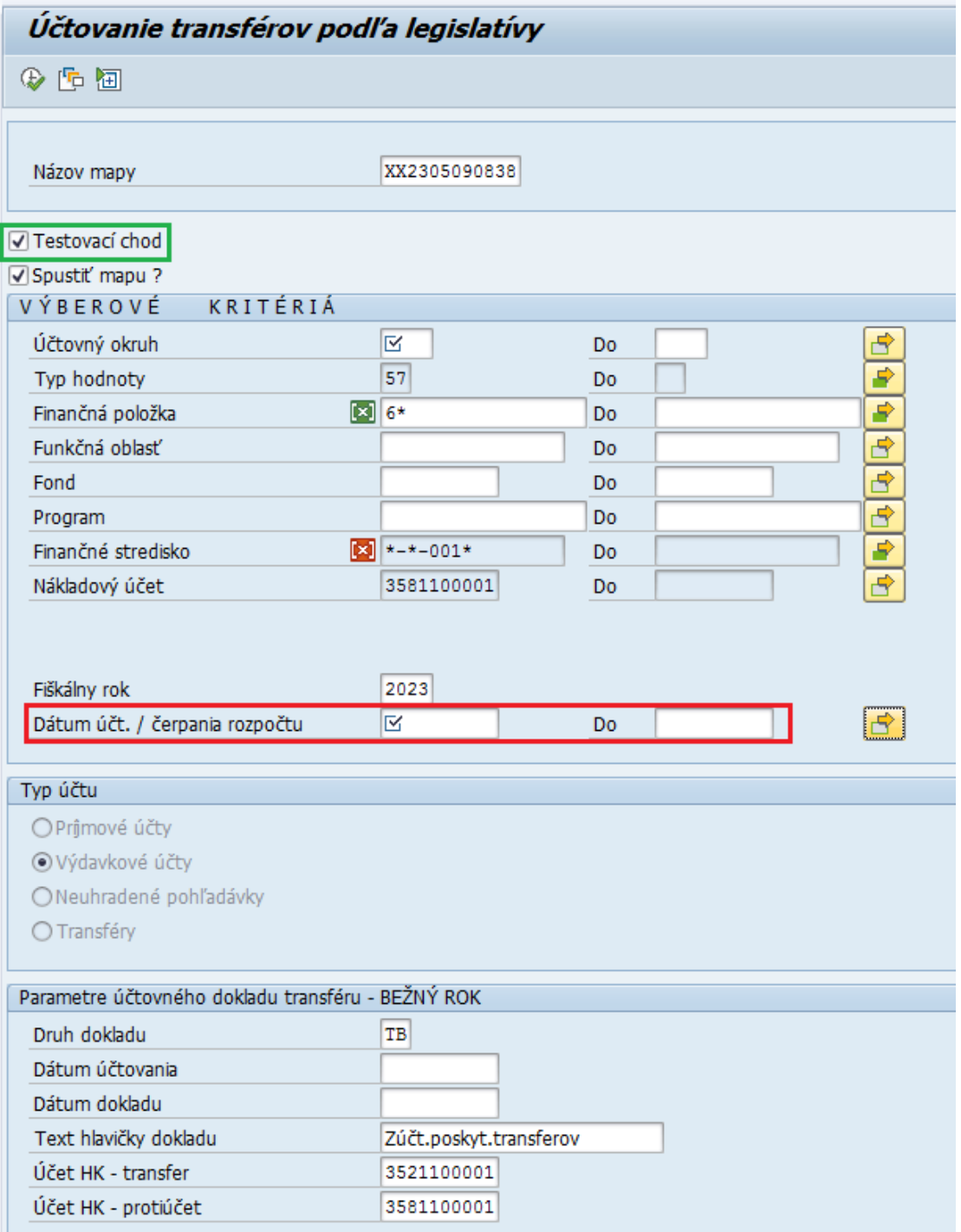

Potrebné doplniť:

Dátum účt. / čerpania rozpočtu - spravidla do prvého po posledný deň mesiaca, za ktorý je potrebné urobiť zúčtovanie

Program zaúčtuje doklady s takým dátumom, ako bolo čerpanie rozpočtu.

<span id="page-8-0"></span>Spustiť program v testovacom režime, po kontrole spustiť program v ostrom režime podľa popisu uvedenom v kapitole **[3.1](#page-4-1)** [Postup práce](#page-4-1).

### **3.2.3 372-TRANS 372-poskytnutné transf.**

Variant pre zúčtovanie poskytnutých bežných a kapitálových transferov zo ŠR subjektom mimo verejnej správy

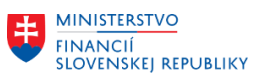

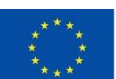

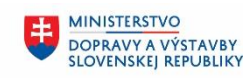

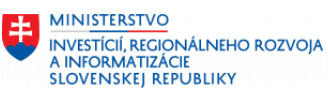

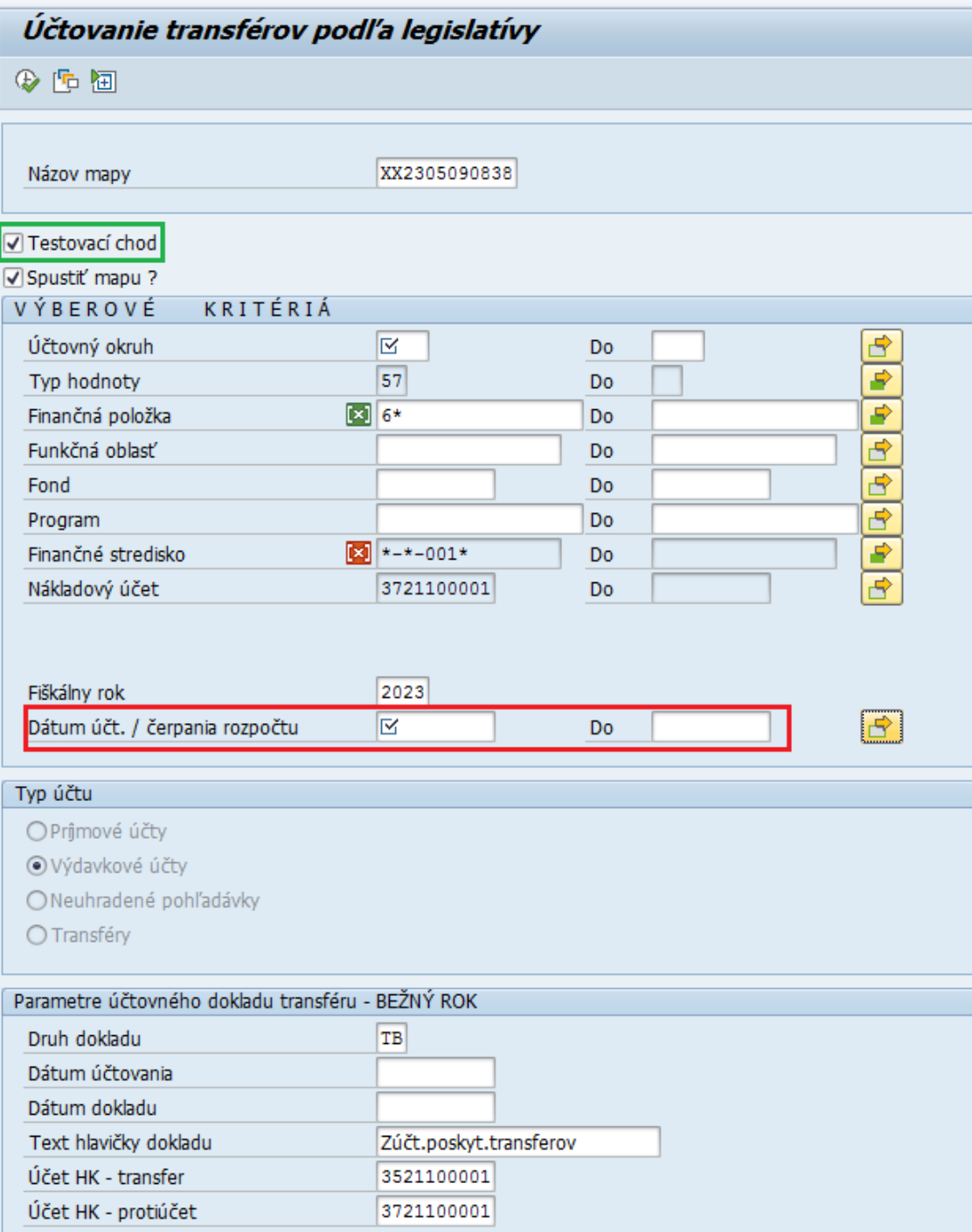

Potrebné doplniť:

Dátum účt. / čerpania rozpočtu - spravidla do prvého po posledný deň mesiaca, za ktorý je potrebné urobiť zúčtovanie

Program zaúčtuje doklady s takým dátumom, ako bolo čerpanie rozpočtu.

Spustiť program v testovacom režime, po kontrole spustiť program v ostrom režime podľa popisu uvedenom v kapitole **[3.1](#page-4-1)** [Postup práce](#page-4-1).

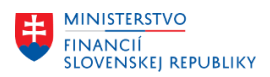

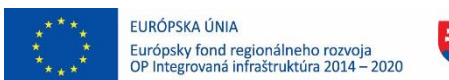

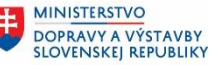

**MINISTERSTVO** Æ. INVESTÍCIÍ, REGIONÁLNEHO ROZVOJA<br>A INFORMATIZÁCIE<br>SLOVENSKEJ REPUBLIKY

### **3.2.4 NEUHR\_PRIJ\_ŠR Neuhradené príjmy štát.rozp.**

<span id="page-10-0"></span>Variant pre účtovanie neuhradených príjmov na prelome roka. Na to aby program zaúčtoval tento vzťah, musí byť najprv urobený prenos obliga do nasledujúceho roka. Program vyberá z rozpočtu doklady prenosu obliga a zisťuje v ktorom roku vznikla pohľadávka.

**Pre pohľadávky evidované v module FI-CA nie je možné program použiť**.

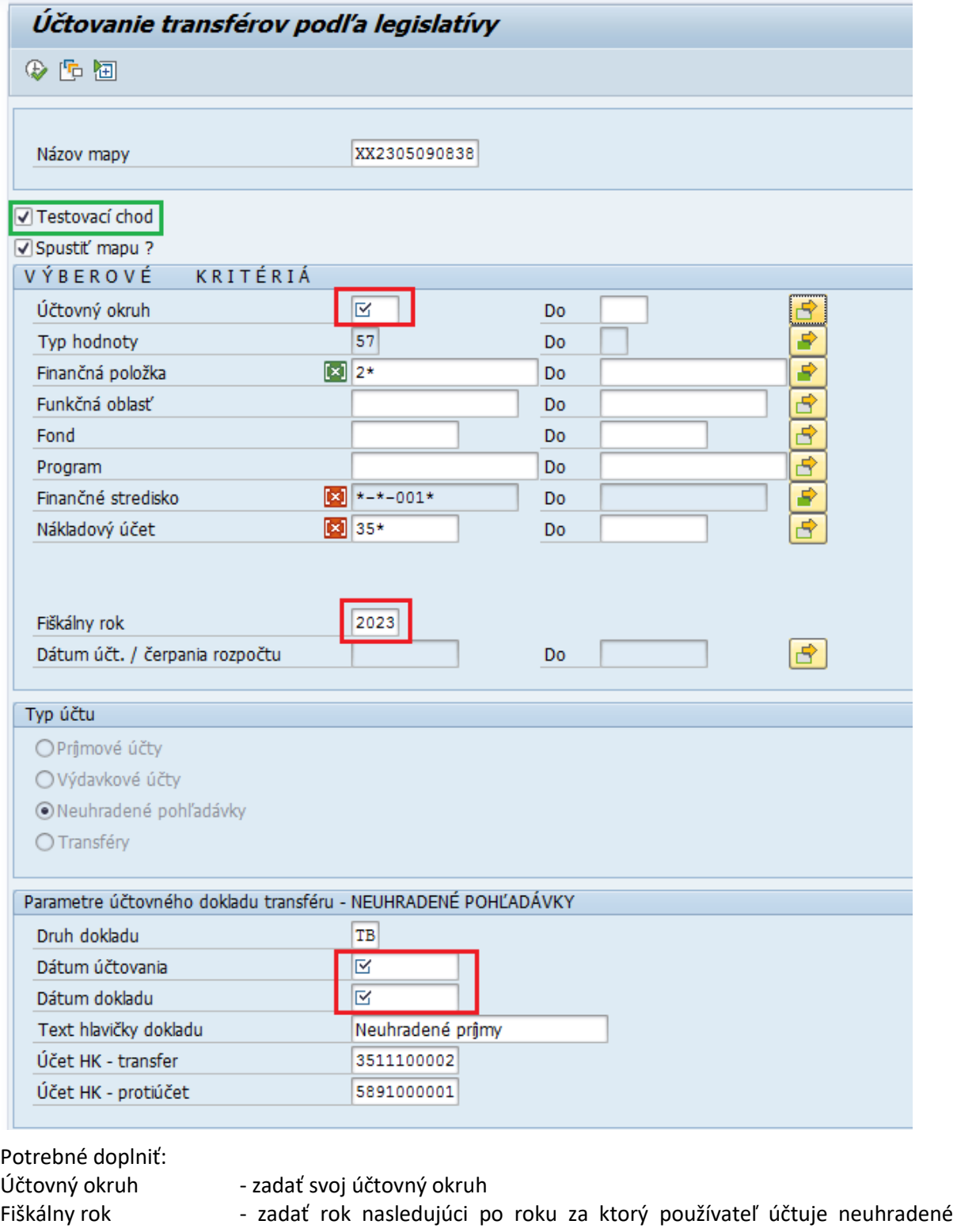

pohľadávky, resp. za ktorý robí ročnú uzávierku (napr. pri uzávierke za rok 2023 tu zadá rok 2024)

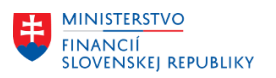

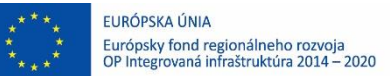

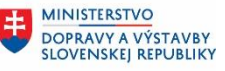

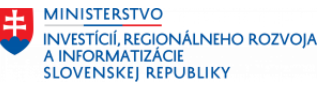

Dátum účtovania - dátum posledného dňa roka, za ktorý používateľ robí účtovnú uzávierku Dátum dokladu - dátum posledného dňa roka, za ktorý používateľ robí účtovnú uzávierku

<span id="page-11-0"></span>Spustiť program v testovacom režime, po kontrole spustiť program v ostrom režime podľa popisu uvedenom v kapitole **[3.1](#page-4-1)** [Postup práce](#page-4-1).

### **3.2.5 PRIJEM\_ŠR Príjmy štátneho rozpočtu**

Variant pre účtovanie príjmov štátneho rozpočtu k pohľadávkam evidovaným mimo modulu FI-CA

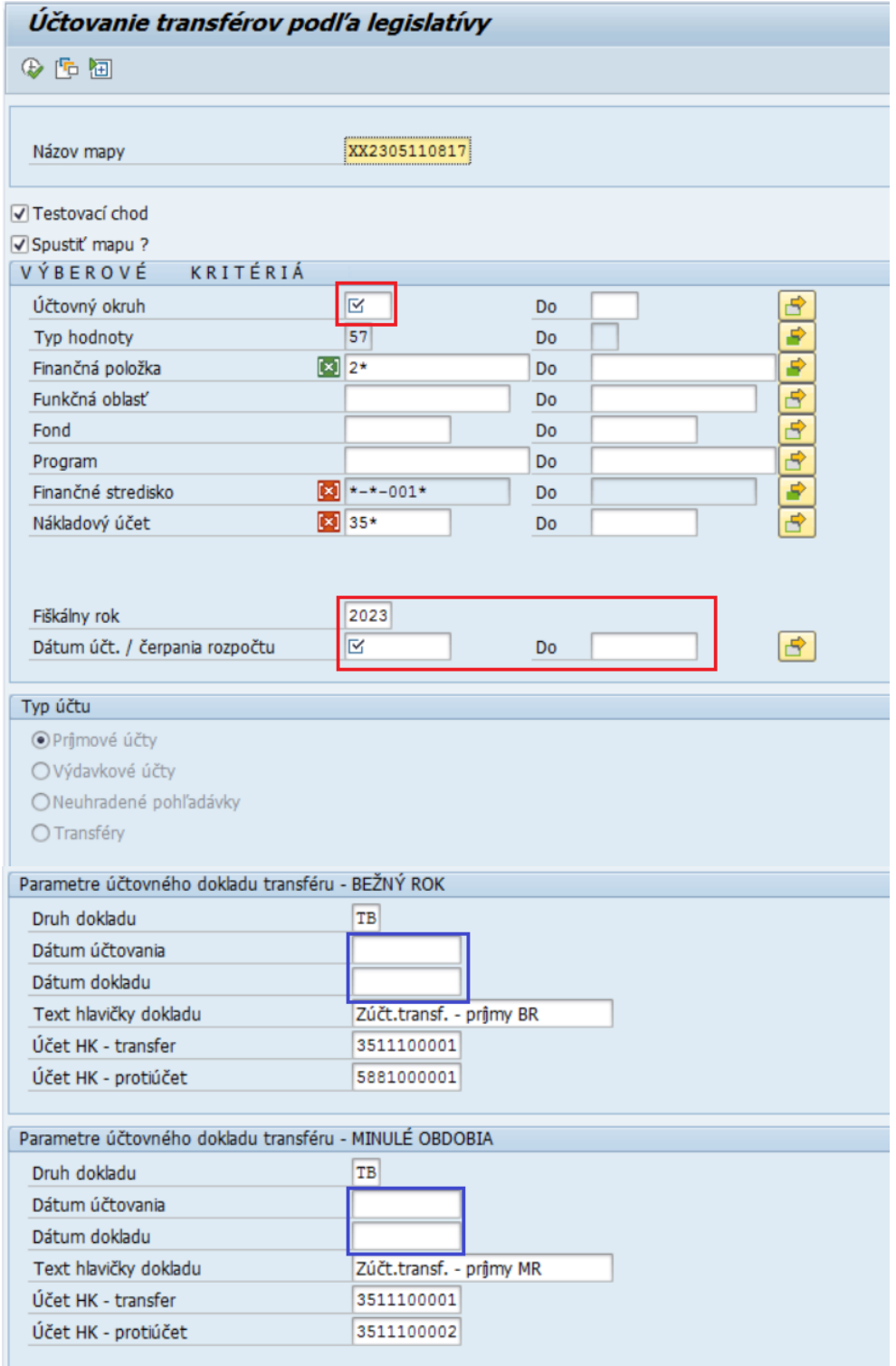

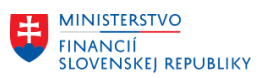

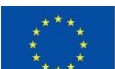

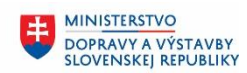

**MINISTERSTVO** 車 INVESTÍCIÍ, REGIONÁLNEHO ROZVOJA<br>A INFORMATIZÁCIE<br>SLOVENSKEJ REPUBLIKY

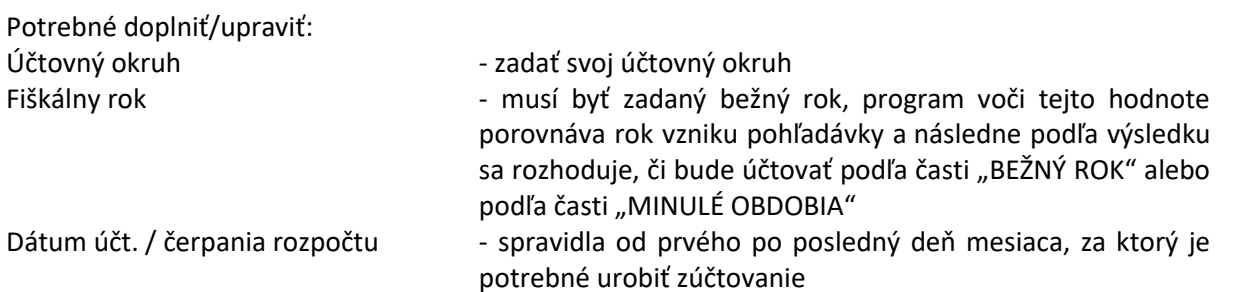

Program zaúčtuje doklady s takým dátumom, ako bolo čerpanie rozpočtu. Pokiaľ je potrebné zaúčtovanie urobiť s iným dátumom, napr. príslušné obdobie je už uzavreté, vtedy je potrebné naplniť aj tieto polia:

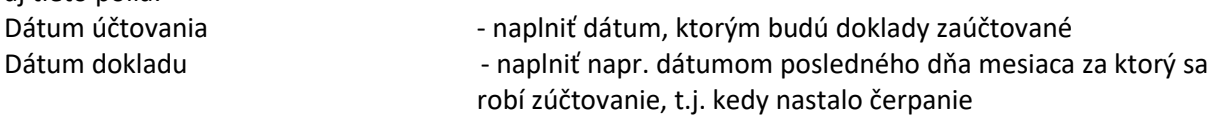

Spustiť program v testovacom režime, po kontrole spustiť program v ostrom režime podľa popisu uvedenom v kapitole **[3.1](#page-4-1)** [Postup práce](#page-4-1).

## <span id="page-12-0"></span>**3.3 Všeobecný popis obrazovky**

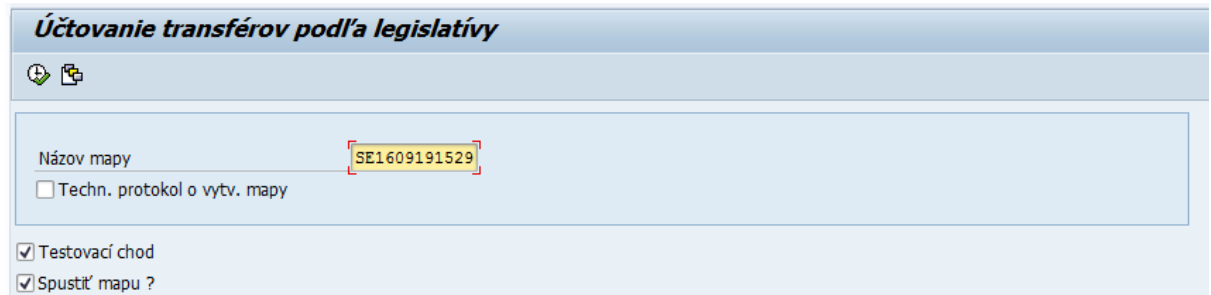

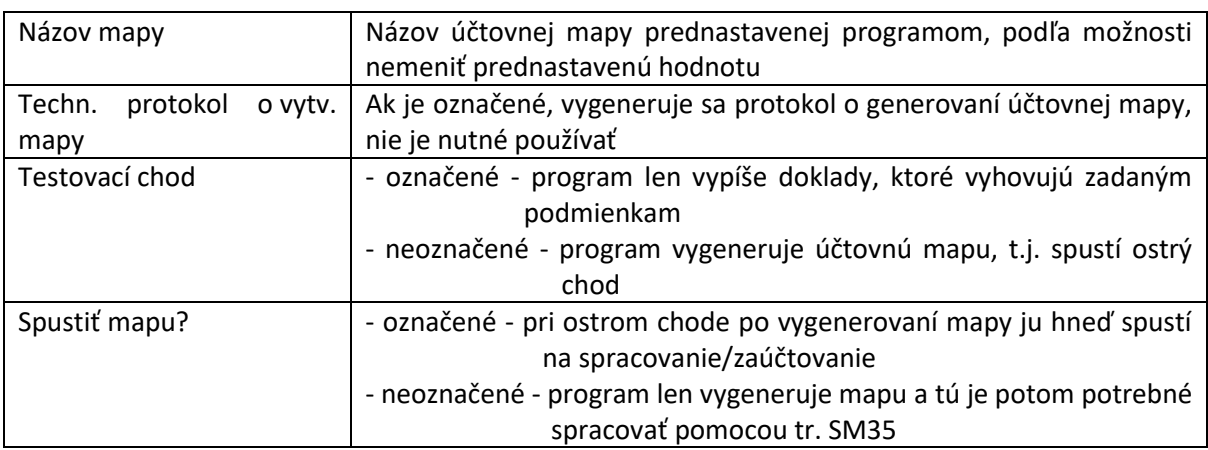

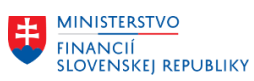

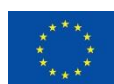

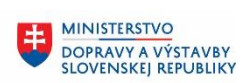

8 **MINISTERSTVO** INTRISTENSI VOM<br>A INFORMATIZÁCIE<br>SLOVENSKEJ REPUBLIKY

#### VÝBEROVÉ KRITÉRIÁ

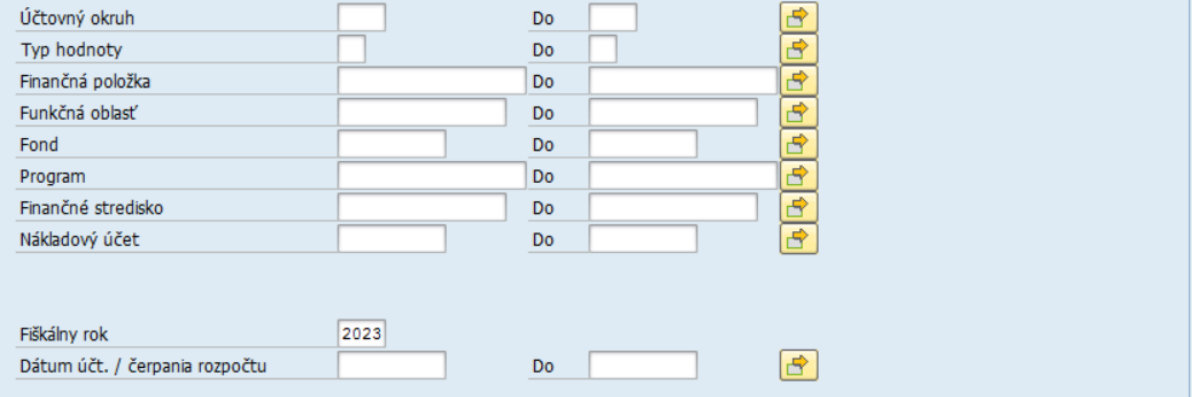

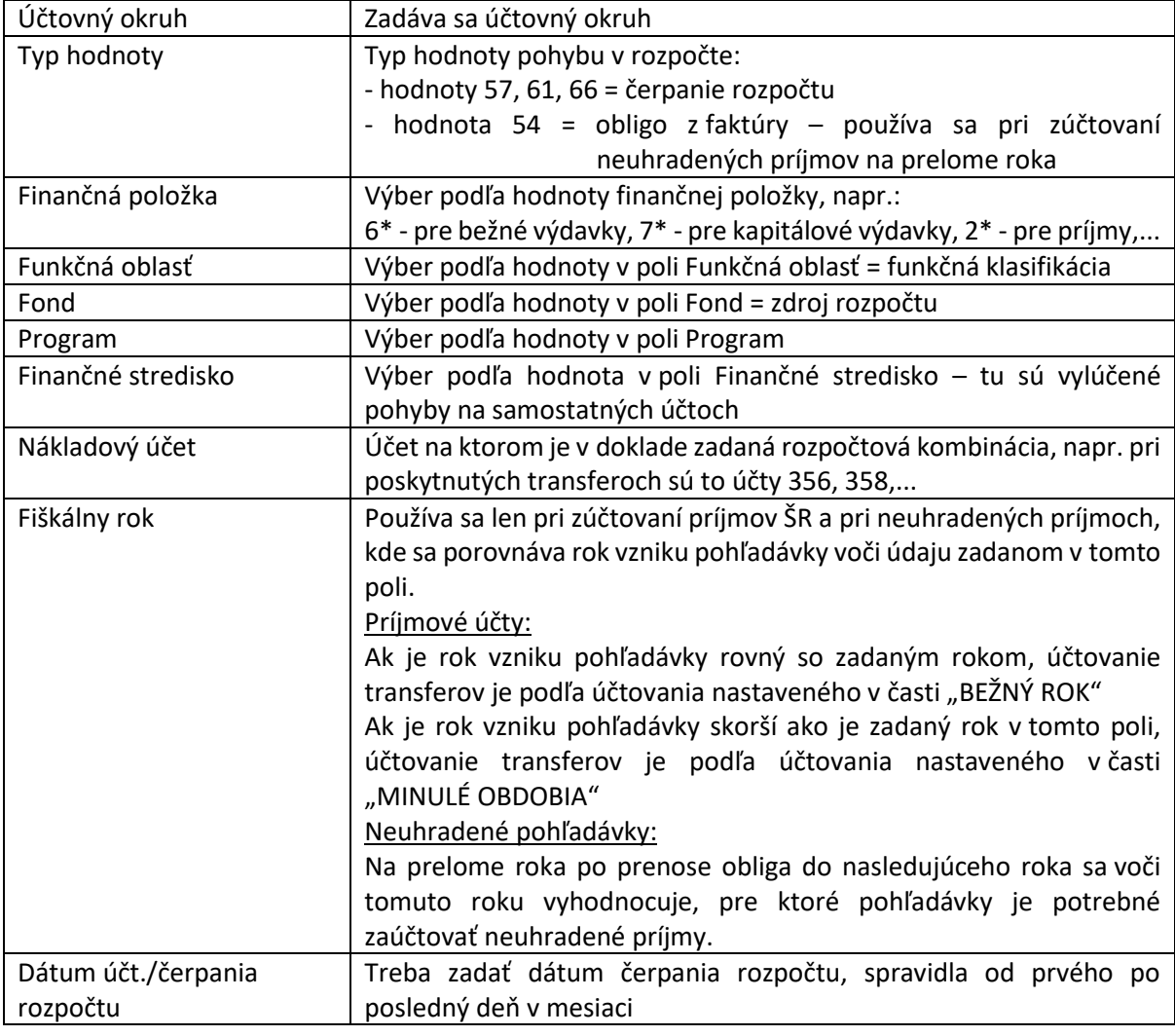

#### Typ účtu

- · Prŷmové účty
- Výdavkové účty
- $\bigcirc$  Neuhradené pohľadávky
- $\bigcirc$  Transféry

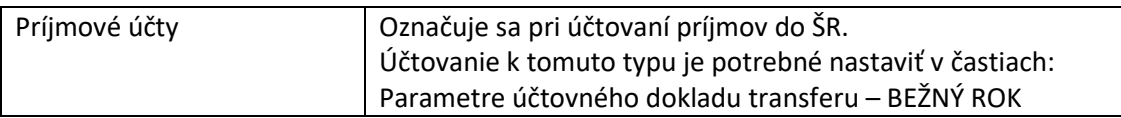

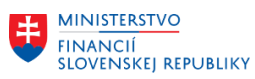

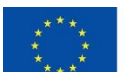

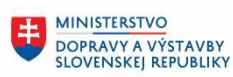

ŧ

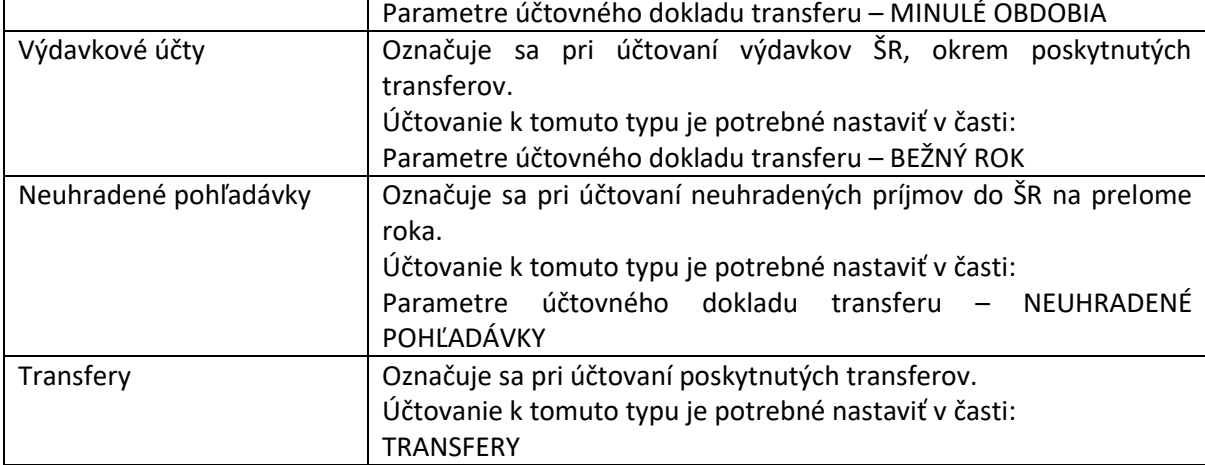

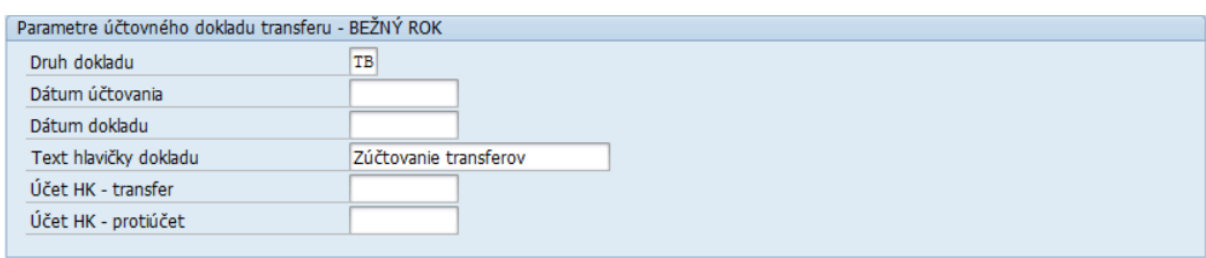

Používa sa pre zadanie účtovania pri označenom Type účtu:

- Príjmové účty

- Výdavkové účty

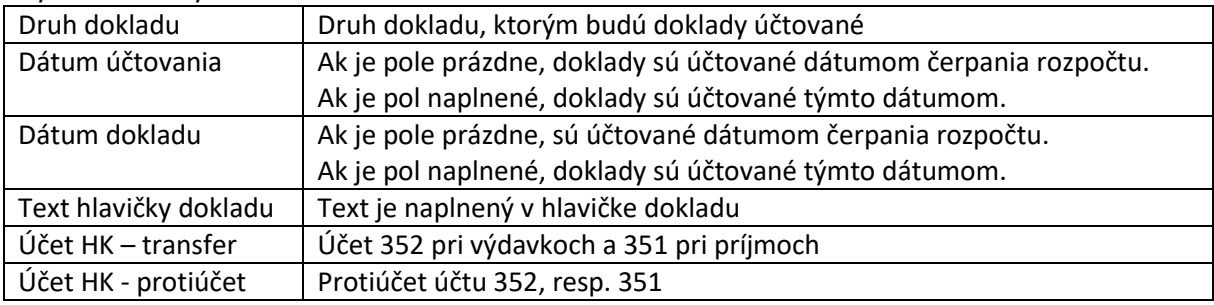

Parametre účtovného dokladu transferu - MINULÉ OBDOBIA

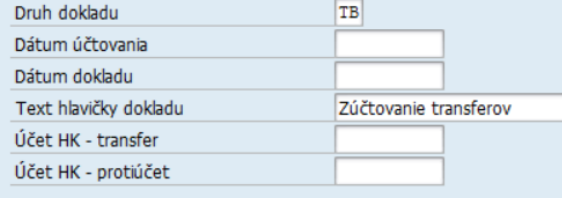

Používa sa pre zadanie účtovania pri označenom Type účtu:

#### - Príjmové účty

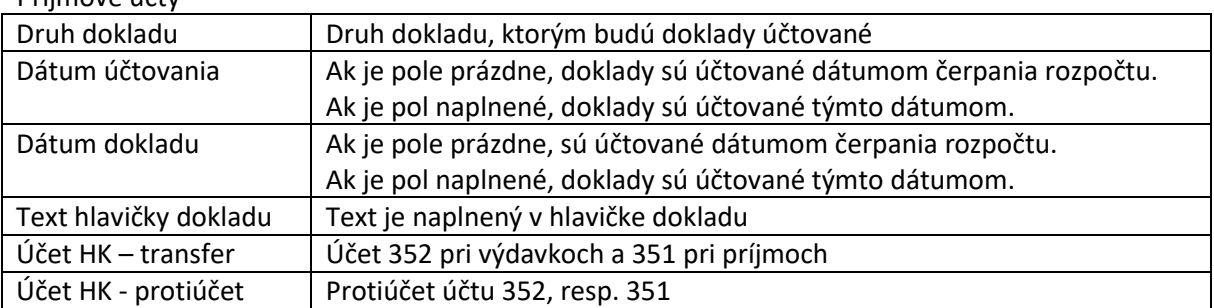

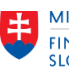

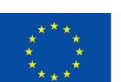

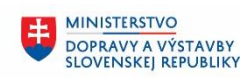

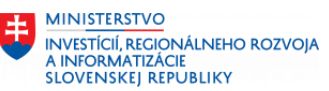

Parametre účtovného dokladu transferu - NEUHRADENÉ POHĽADÁVKY

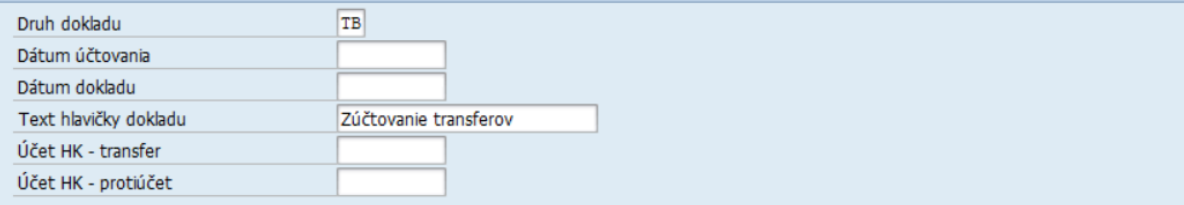

Používa sa pre zadanie účtovania pri označenom Type účtu:

#### - Nehradené pohľadávky

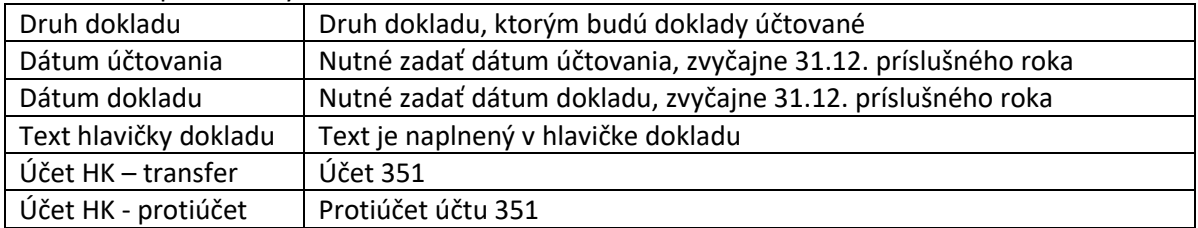

#### TRANSFERY

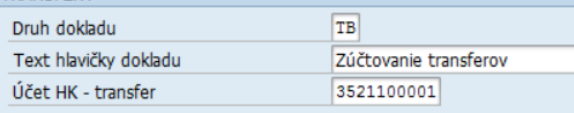

Používa sa pre zadanie účtovania pri označenom Type účtu:

#### - Transfery

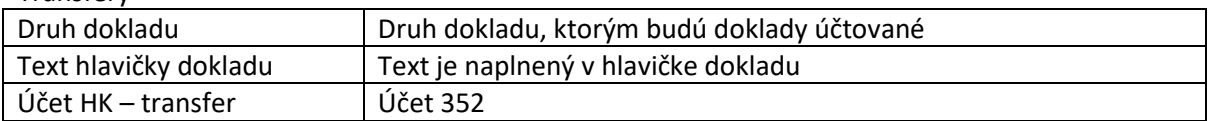

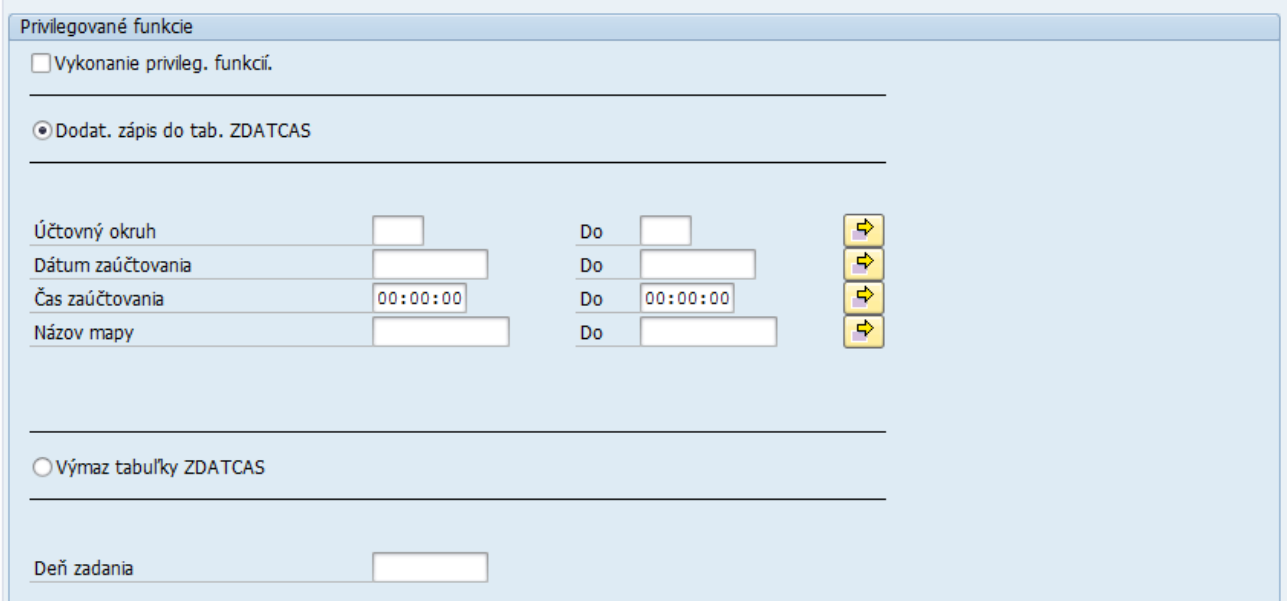

Táto časť sa používa v dvoch prípadoch:

- pri neúspešnom spracovaní účtovej mapy, pokiaľ sa táto následne spracováva cez tr. SM35 manuálne, vtedy je potrebné spustiť dodatočný zápis do tabuľky ZDATCAS aby bolo zablokované účtovanie k dokladom, ktoré už boli spracované a nedošlo k duplicitnému účtovaniu

- pokiaľ je nutné zopakovať účtovanie a kvôli tomu vymazať hodnoty z tabuľky ZDATCAS

#### **Túto časť programu nespúšťať!!!**

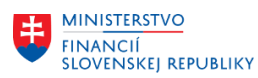

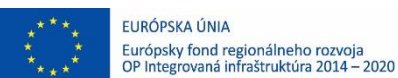

# <span id="page-16-0"></span>**4 Sumárne účtovanie transferov**

Po spustení programu, časti pre "Sumárne účtovanie", je potrebné si vždy najprv vybrať jeden z prednastavených variantov:

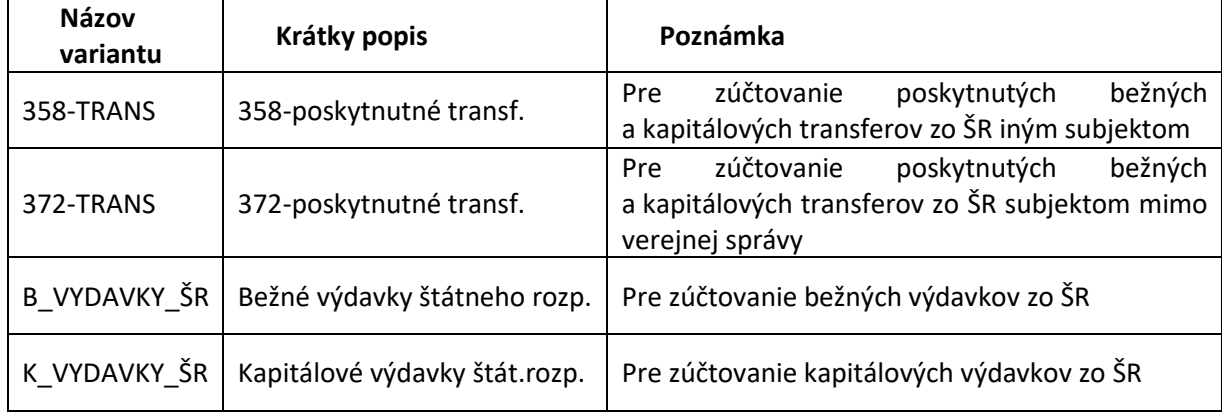

Po výbere variantu je potrebné doplniť niektoré údaje. Popis obrazoviek pre jednotlivé varianty je uvedený v kapitole [4.](#page-19-0)**2** [Popis obrazoviek pre jednotlivé varianty](#page-19-0).

## <span id="page-16-1"></span>**4.1 Postup práce**

Po výbere variantu a doplnení potrebných údajov, používateľ spustí program vždy najprv v testovacom režime

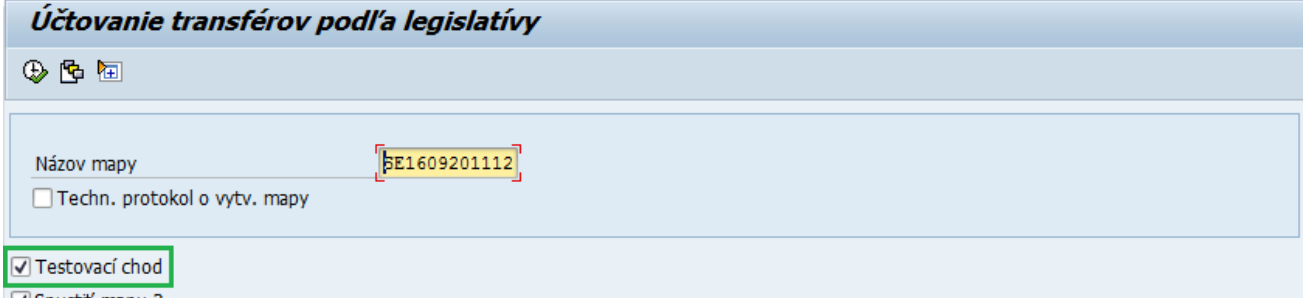

√ Spustiť mapu?

Program vypíše doklady, ktoré vyhovujú zadaným výberovým podmienkam. Na konci zostavy je uvedený súčet dokladov a zároveň súčet za jednotlivé dni čerpania, t.j. tak ako bude program účtovať. Účtovanie transférov podľa legislatívy -sumarizované podľa dát. účt.

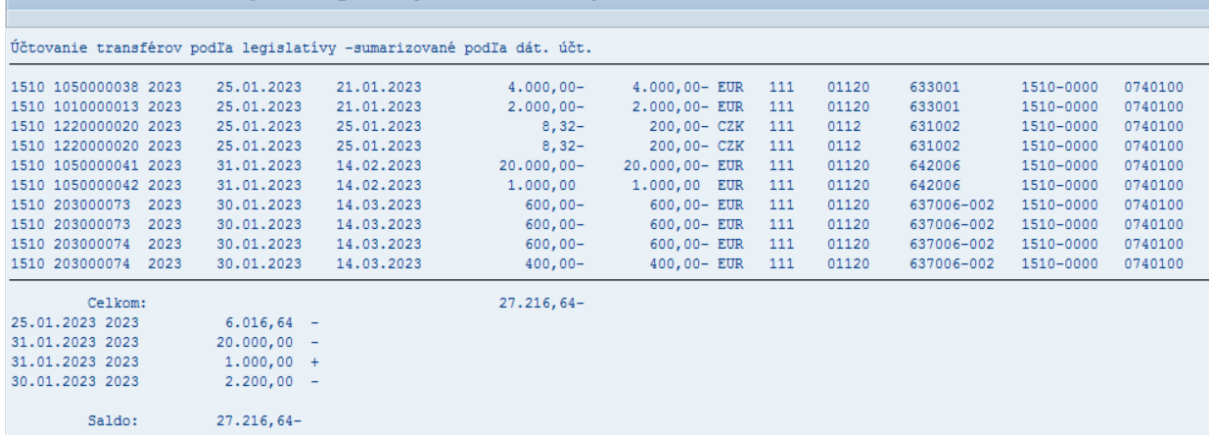

V zostave sú uvedené v jednotlivých stĺpcoch tieto údaje:

- Účtovný okruh,
- Číslo FI dokladu na ktorom vzniklo čerpanie,
- Rok dokladu na ktorom vzniklo čerpanie,

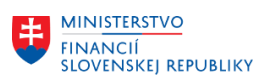

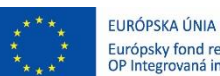

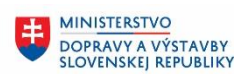

**MINISTERSTVO** Æ. INVESTÍCIÍ, REGIONÁLNEHO ROZVOJA<br>A INFORMATIZÁCIE<br>SLOVENSKEJ REPUBLIKY

- Dátum čerpania,
- Dátum zadania dokladu čerpania,
- Čiastka vo firemnej mene,
- Čiastka v mene dokladu,
- Mena dokladu,
- Fond Zdroj,
- Funkčná oblasť Funkčná klasifikácia,
- Finančná položka Ekonomická klasifikácia,
- Finančné stredisko,
- Program,

Nakoľko výpis týchto dokladov môže byť veľmi rozsiahly, netlačte ho. Je dobré ho uložiť aspoň do spoolu, t.j. po stlačení tlačidla pre tlač

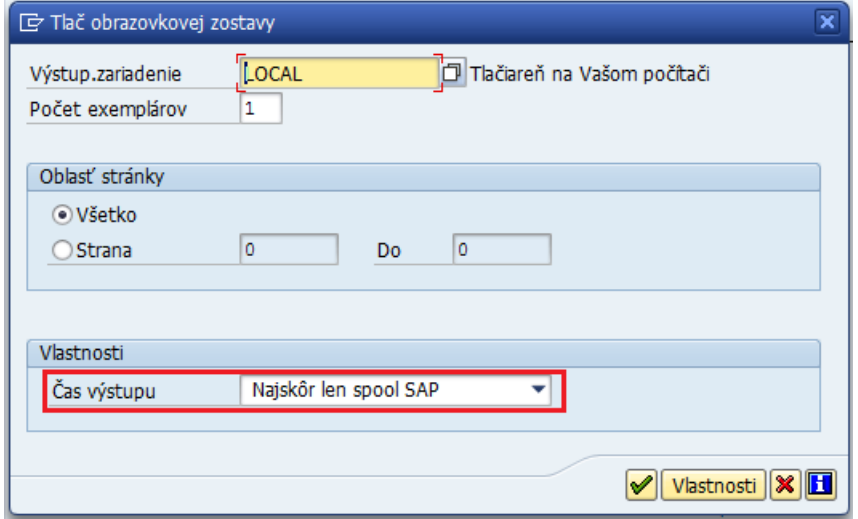

Hodnotu v poli Čas výstupu používateľ zmení na "Najskôr len spool, SAP"

Zo zostavy používateľ cúvne zelenou šípkou a pokiaľ sú hodnoty na účtovanie správne, odznačí "Testovací chod"

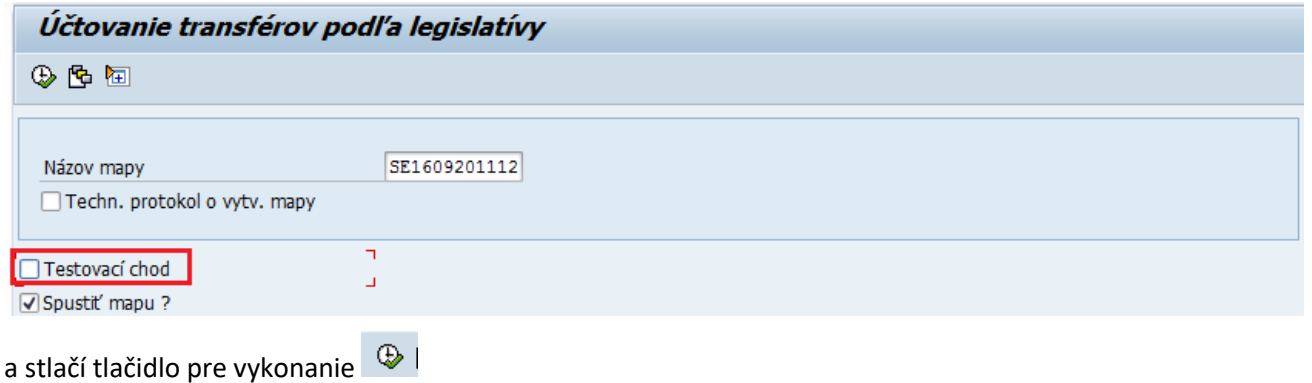

Spustí sa tak ostrý beh programu

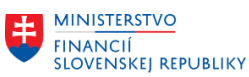

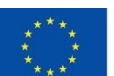

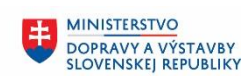

Dávkový vstup: Spracovanie všetkých nespracovaných zložiek

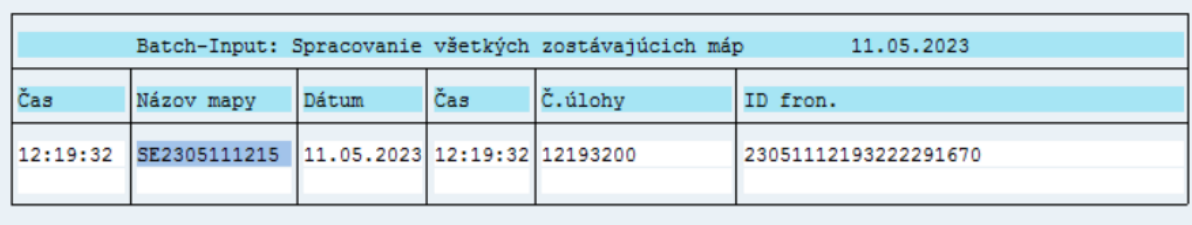

1 Mapy boli vybraté na spracovanie

1 mapa (y) odovzdané na spracovanie v pozadí

Keď bolo na vstupnej obrazovke označené "Spustiť mapu", program vypíše informáciu o vygenerovanej mape a o jej spustení na spracovanie. Používateľ cúvne zelenou šípkou. Prechod na ďalšiu obrazovku môže chvíľu trvať, pokiaľ mapa obsahuje väčšie množstvo dokladov na zaúčtovanie.

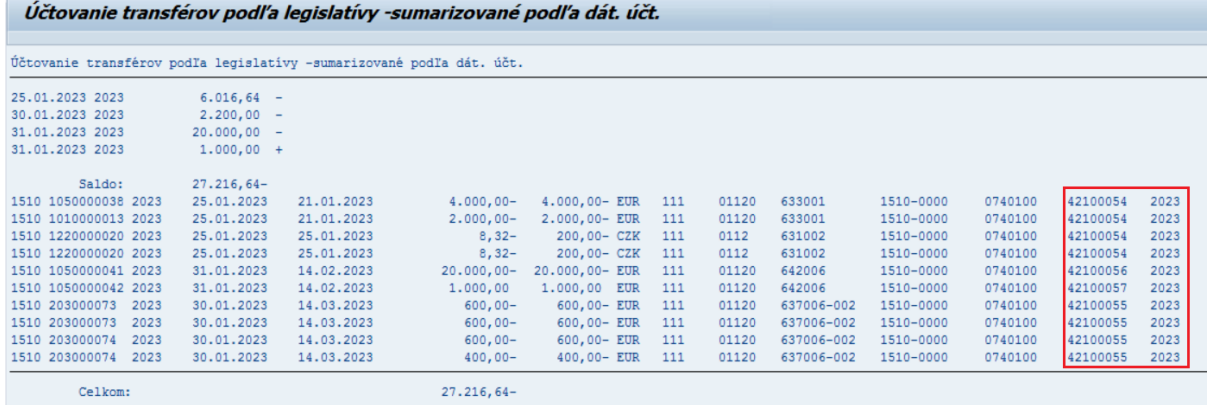

Po spracovaní mapy program vypíše zoznam dokladov, pričom na konci je doplnené číslo a rok dokladu, ktorým bolo zúčtovanie transferov zaúčtované.

Podľa veľkosti zostavy, je potrebné znovu zvážiť, či ju budete tlačiť (môže mať veľmi veľa strán), alebo ju znovu uložíte len do spoolu.

Pokiaľ by spracovanie mapy skončilo v chybe, je potrebné kontaktovať podporu.

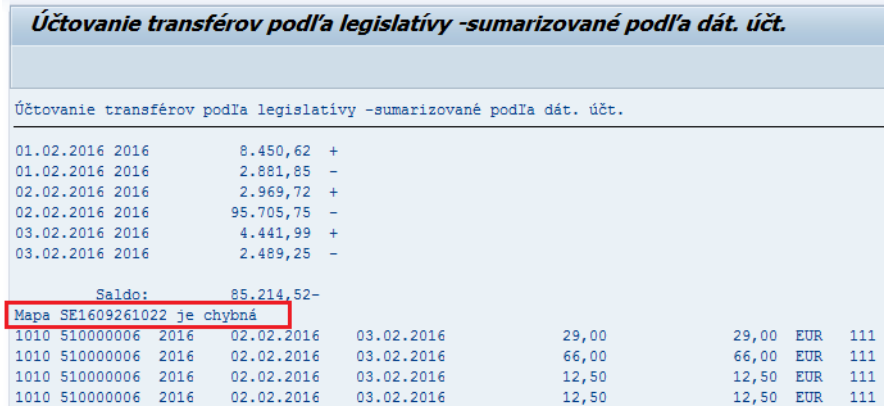

Program po úspešnom spracovaní ostrého behu si označí už spracované doklady, aby nebolo možné k tým istým dokladom urobiť zúčtovanie dvakrát. Ak by bolo potrebné opakovať zúčtovanie (pre nejaké chyby), je potrebné kontaktovať helpdesk.

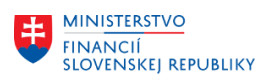

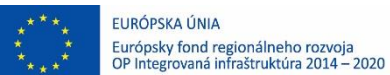

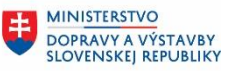

**MINISTERSTVO** Æ. INVESTÍCIÍ, REGIONÁLNEHO ROZVOJA<br>A INFORMATIZÁCIE<br>SLOVENSKEJ REPUBLIKY

## <span id="page-19-1"></span><span id="page-19-0"></span>**4.2 Popis obrazoviek pre jednotlivé varianty**

### **4.2.1 358-TRANS 358-poskytnutné transf.**

Variant pre zúčtovanie poskytnutých bežných a kapitálových transferov zo ŠR iným subjektom Účtovanie transférov podľa legislatívy -sumarizované podľa dát. účt.

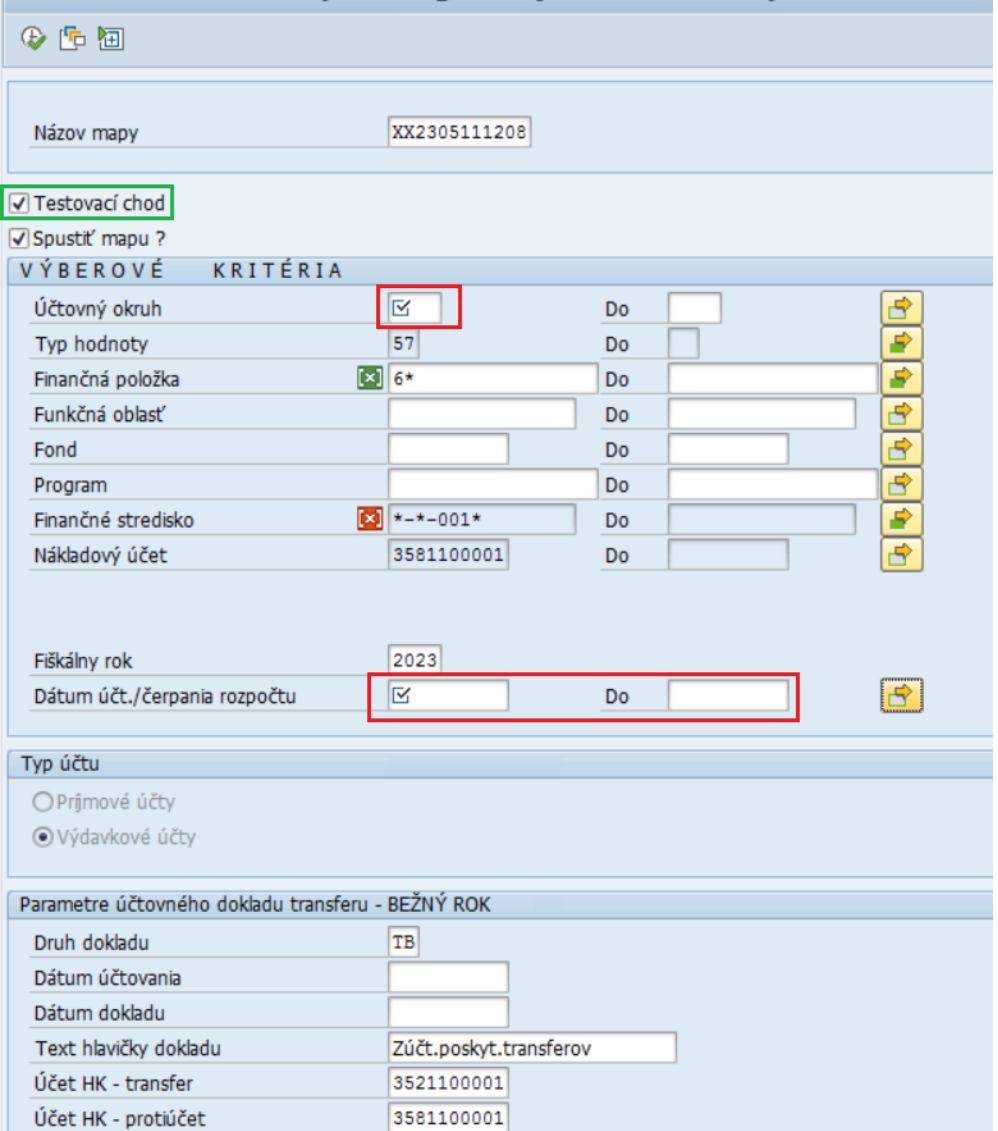

Potrebné doplniť:

Dátum účt. / čerpania rozpočtu - spravidla do prvého po posledný deň mesiaca, za ktorý je potrebné urobiť zúčtovanie

Program zaúčtuje doklady s takým dátumom, ako bolo čerpanie rozpočtu.

<span id="page-19-2"></span>Spustiť program v testovacom režime, po kontrole spustiť program v ostrom režime podľa popisu uvedenom v kapitole **[4.1](#page-16-1)** [Postup práce](#page-16-1).

### **4.2.2 372-TRANS 372-poskytnutné transf.**

Variant pre zúčtovanie poskytnutých bežných a kapitálových transferov zo ŠR subjektom mimo verejnej správy

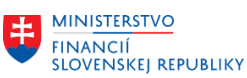

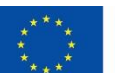

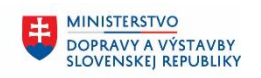

Æ.

**MINISTERSTVO** INVESTÍCIÍ, REGIONÁLNEHO ROZVOJA<br>A INFORMATIZÁCIE<br>SLOVENSKEJ REPUBLIKY

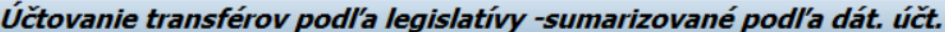

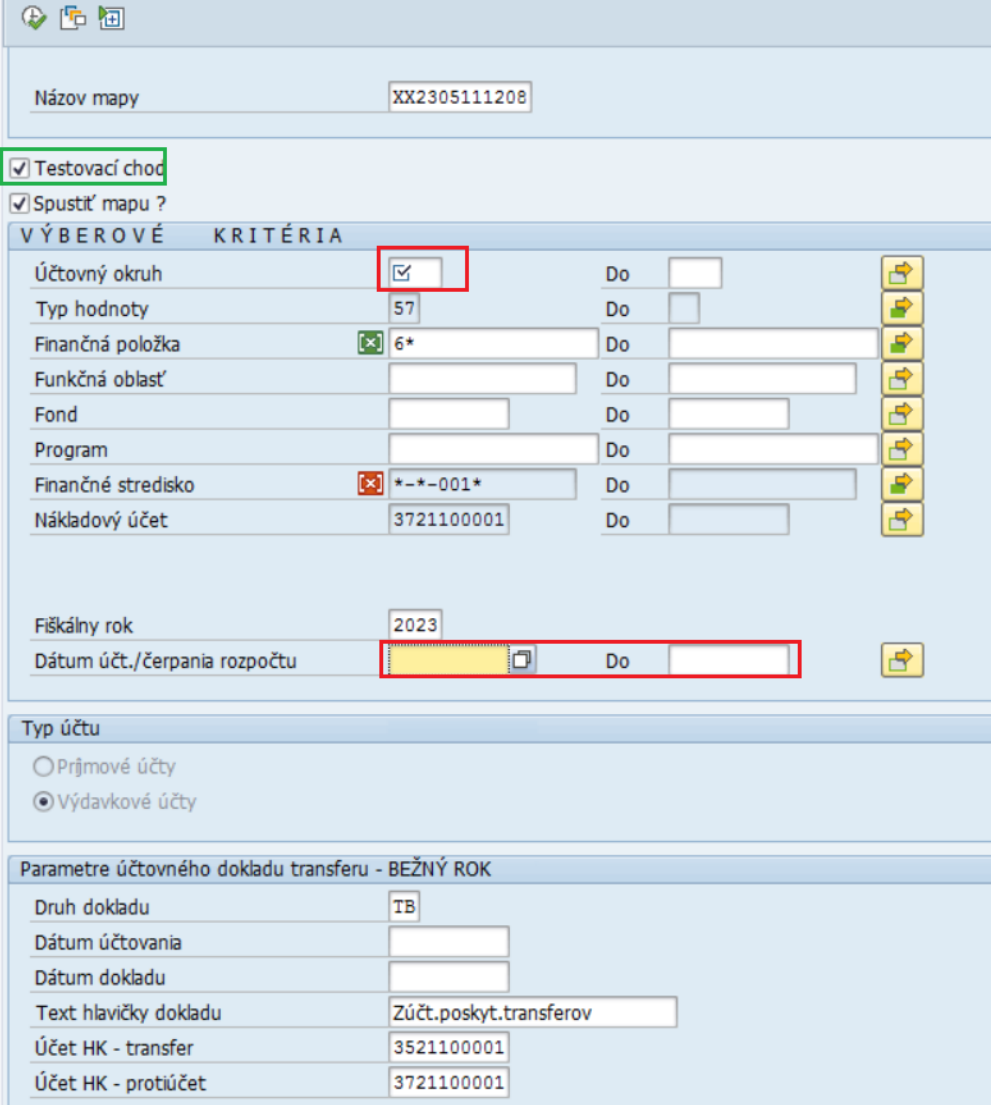

Potrebné doplniť:

Dátum účt. / čerpania rozpočtu - spravidla do prvého po posledný deň mesiaca, za ktorý je potrebné urobiť zúčtovanie

Program zaúčtuje doklady s takým dátumom, ako bolo čerpanie rozpočtu.

<span id="page-20-0"></span>Spustiť program v testovacom režime, po kontrole spustiť program v ostrom režime podľa popisu uvedenom v kapitole **[4.1](#page-16-1)** [Postup práce](#page-16-1).

## **4.2.3 B\_VYDAVKY\_ŠR Bežné výdavky štátneho rozp.**

Variant pre zúčtovanie bežných výdavkov zo ŠR

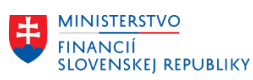

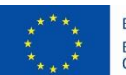

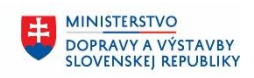

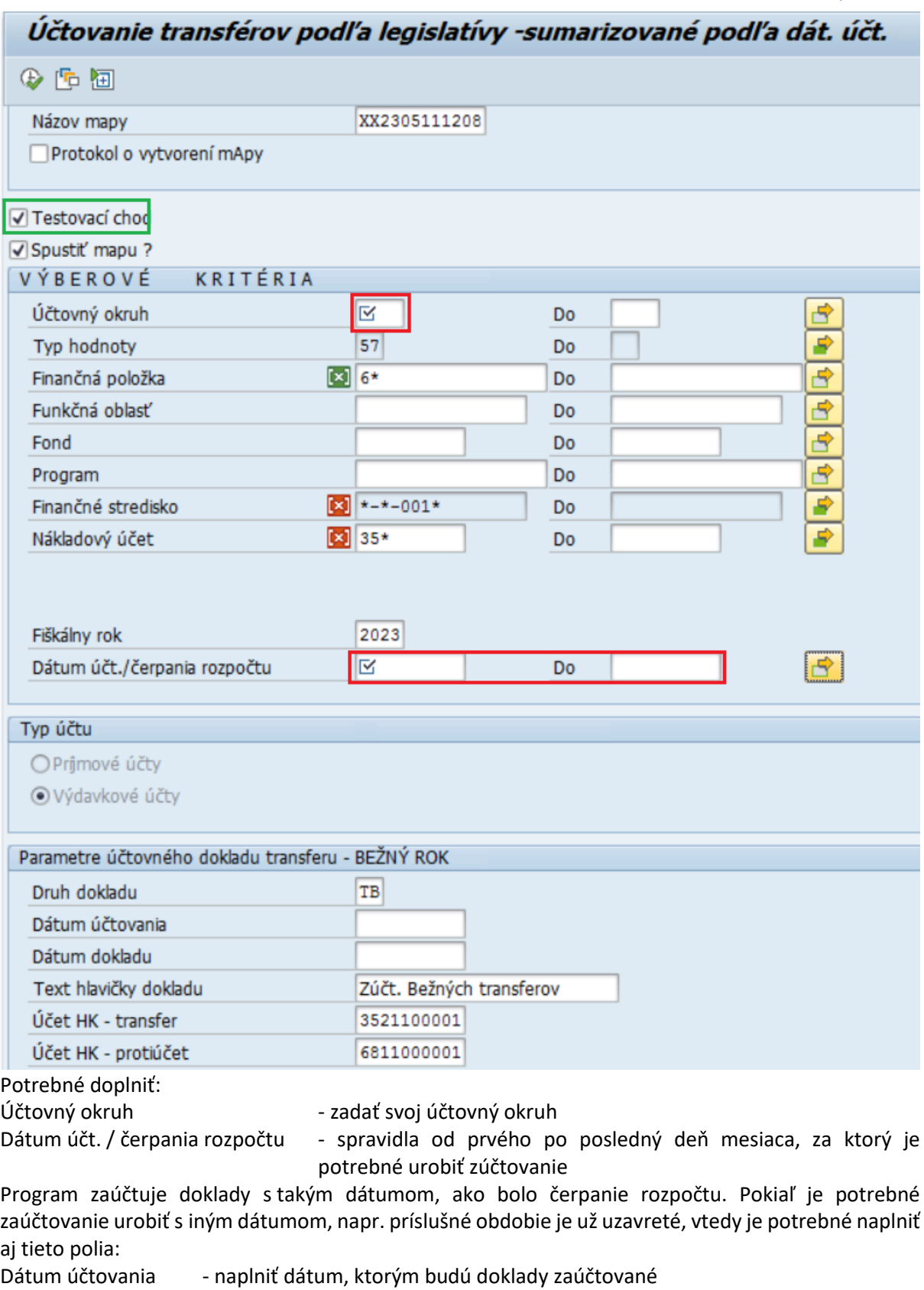

Dátum dokladu - naplniť napr. dátumom posledného dňa mesiaca za ktorý sa robí zúčtovanie, t.j. kedy nastalo čerpanie

Spustiť program v testovacom režime, po kontrole spustiť program v ostrom režime podľa popisu uvedenom v kapitole **[4.1](#page-16-1)** [Postup práce](#page-16-1)**.**

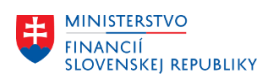

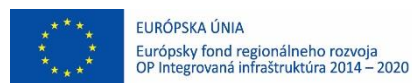

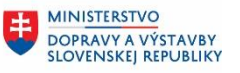

**MINISTERSTVO** INVESTÍCIÍ, REGIONÁLNEHO ROZVOJA<br>A INFORMATIZÁCIE<br>SLOVENSKEJ REPUBLIKY

## <span id="page-22-0"></span>**4.2.4 K\_VYDAVKY\_ŠR Kapitálové výdavky štát. rozp.**

Variant pre účtovanie kapitálových výdavkov zo ŠR

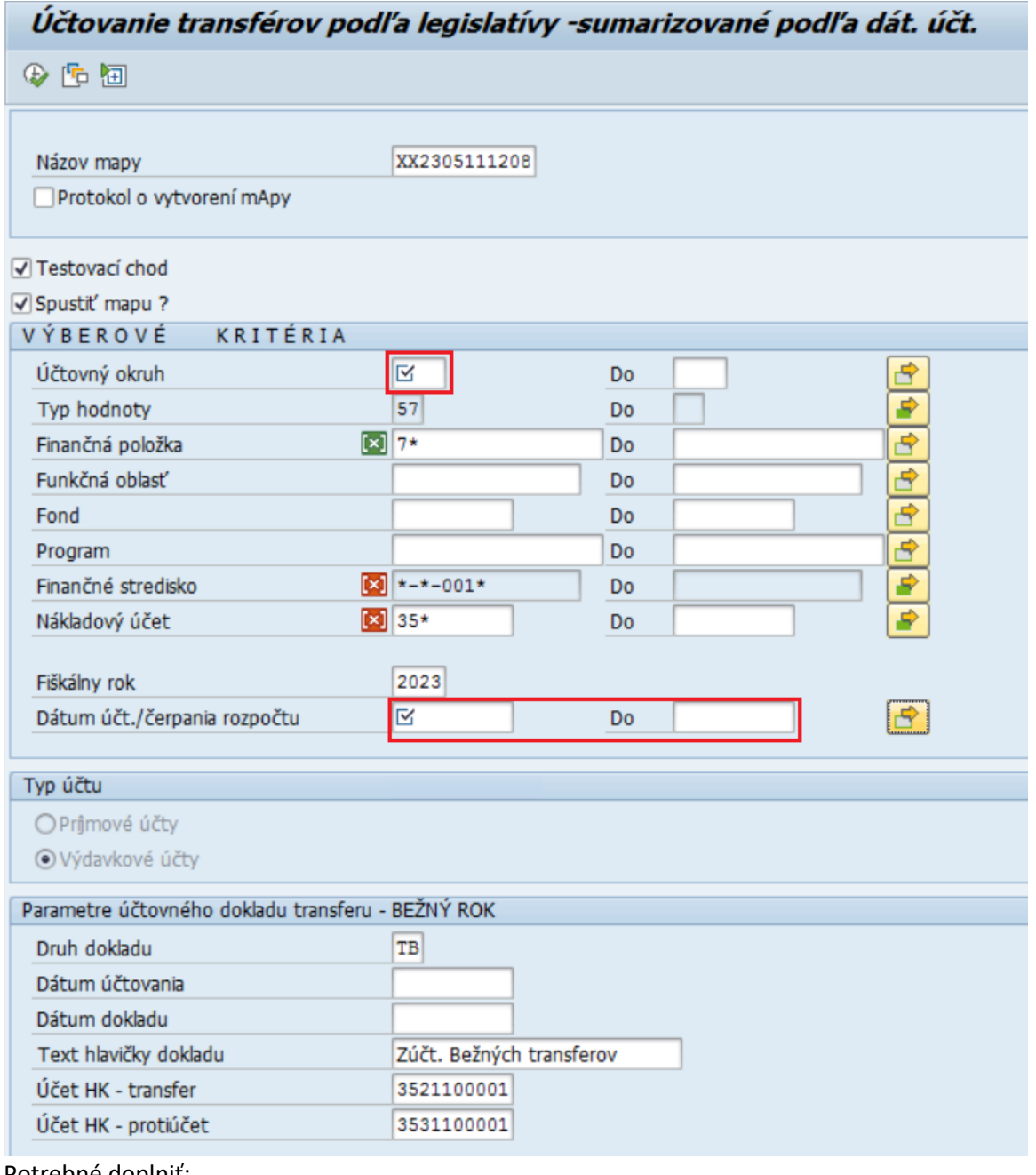

Potrebné doplniť:

Účtovný okruh  $\qquad \qquad$  - zadať svoj účtovný okruh

Dátum účt. / čerpania rozpočtu - spravidla od prvého po posledný deň mesiaca, za ktorý je potrebné urobiť zúčtovanie

Program zaúčtuje doklady s takým dátumom, ako bolo čerpanie rozpočtu. Pokiaľ je potrebné zaúčtovanie urobiť s iným dátumom, napr. príslušné obdobie je už uzavreté, vtedy je potrebné naplniť aj tieto polia:

Dátum účtovania - naplniť dátum, ktorým budú doklady zaúčtované

Dátum dokladu - naplniť napr. dátumom posledného dňa mesiaca za ktorý sa robí zúčtovanie, t.j. kedy nastalo čerpanie

Spustiť program v testovacom režime, po kontrole spustiť program v ostrom režime podľa popisu uvedenom v kapitole **[4.1](#page-16-1)** [Postup práce](#page-16-1)**.**

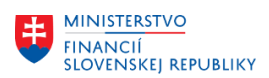

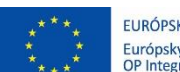

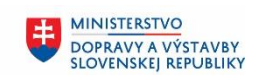

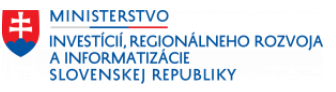

## <span id="page-23-0"></span>**4.3 Všeobecný popis obrazovky**

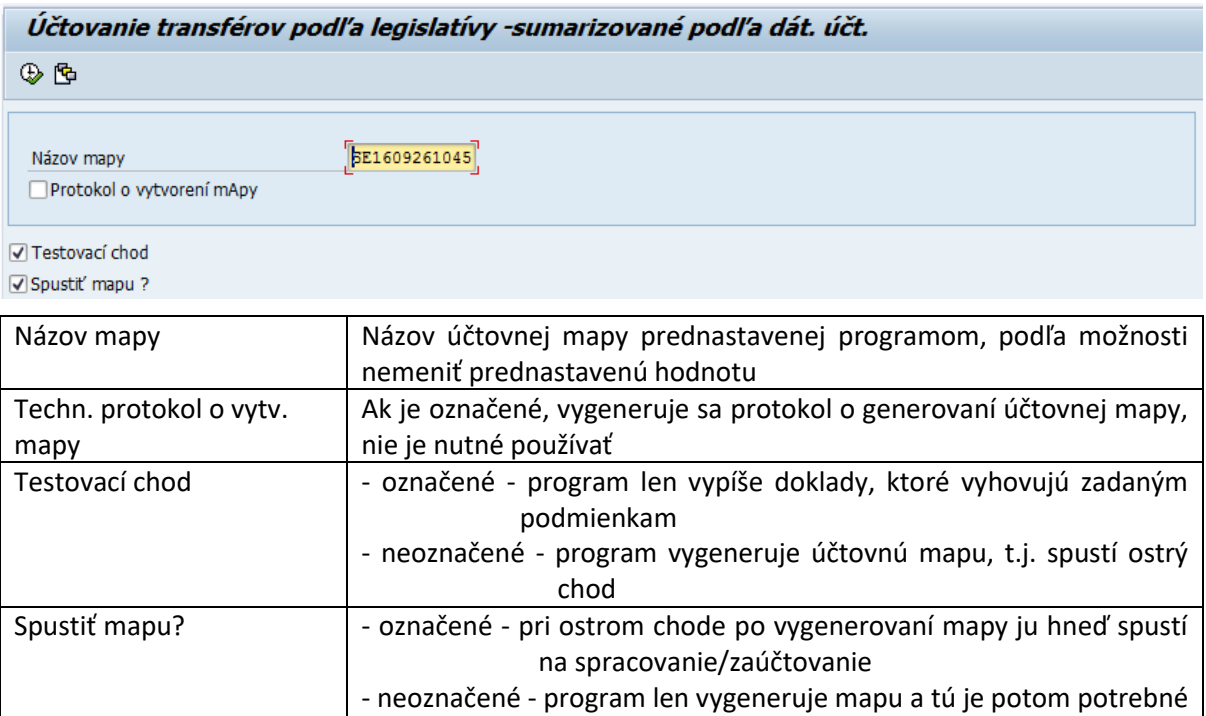

spracovať pomocou tr. SM35

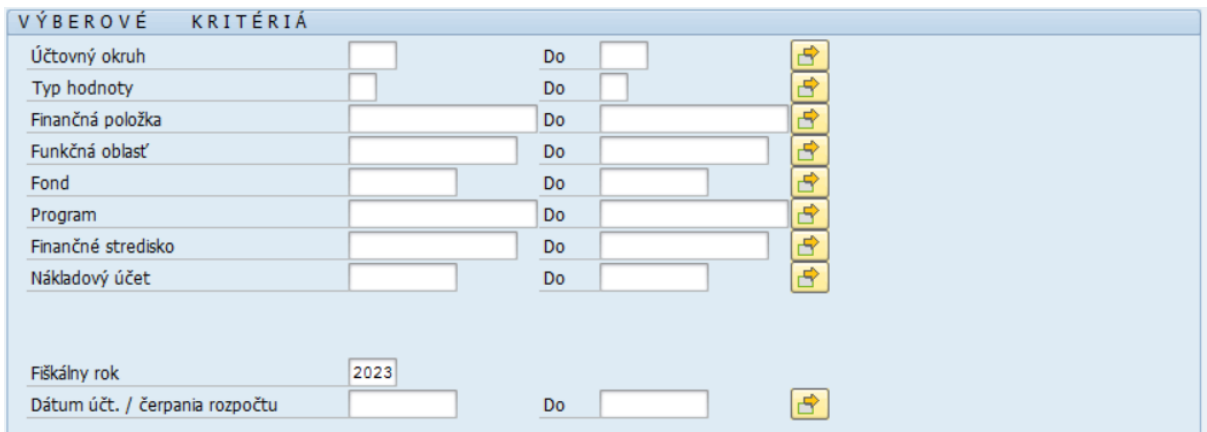

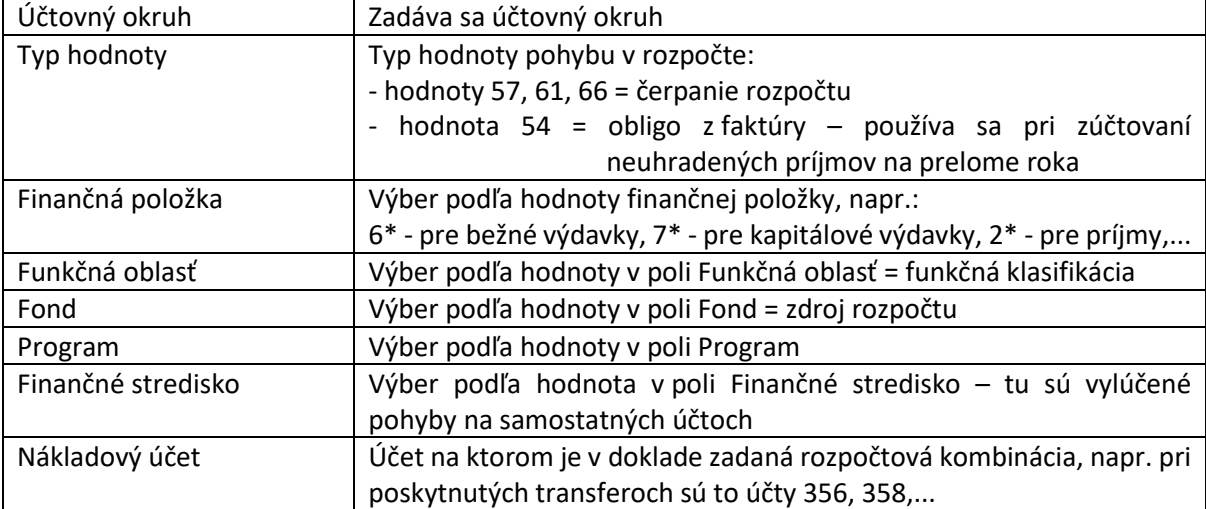

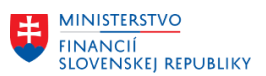

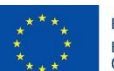

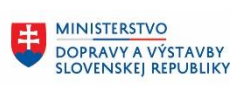

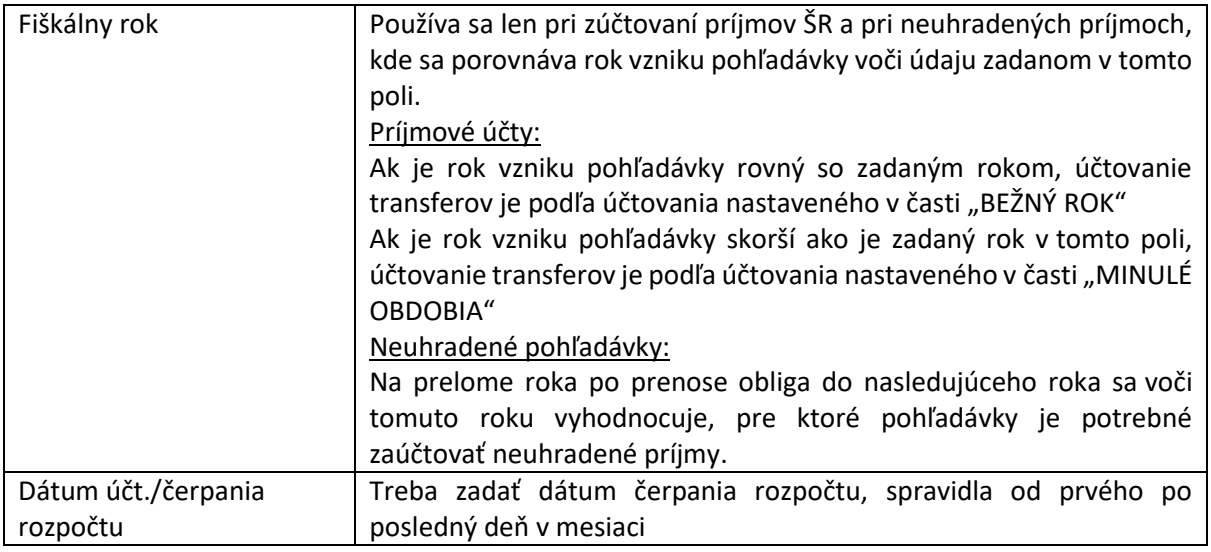

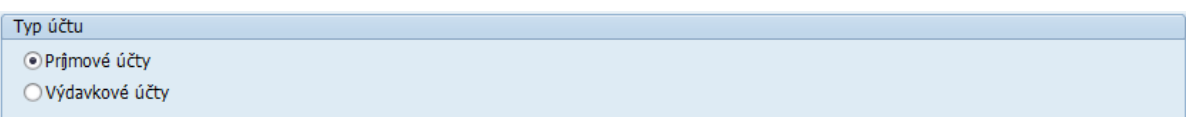

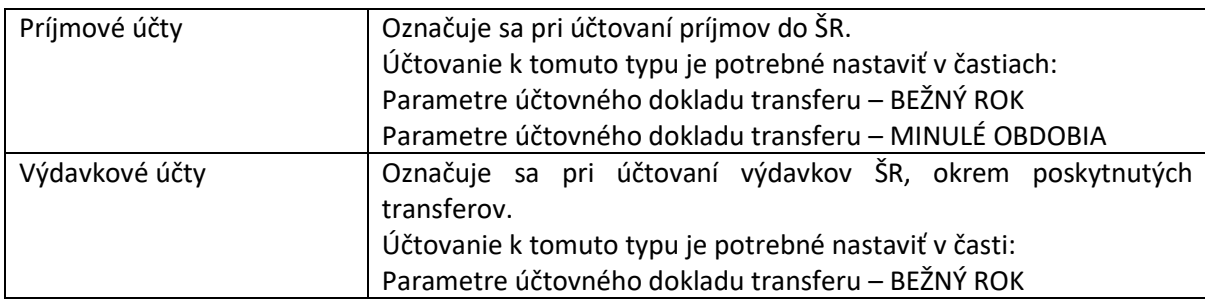

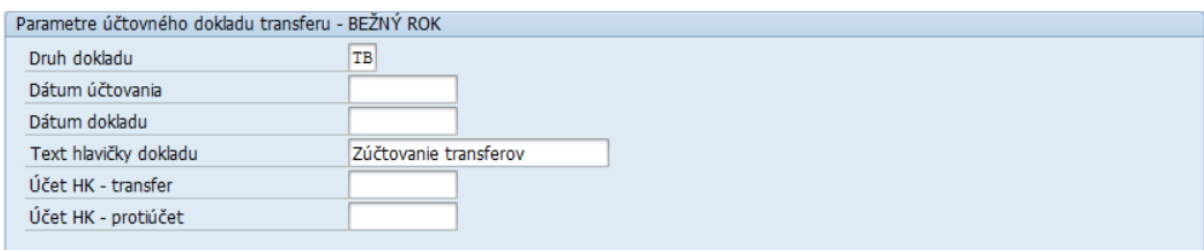

Používa sa pre zadanie účtovania pri označenom Type účtu:

- Príjmové účty

- Výdavkové účty

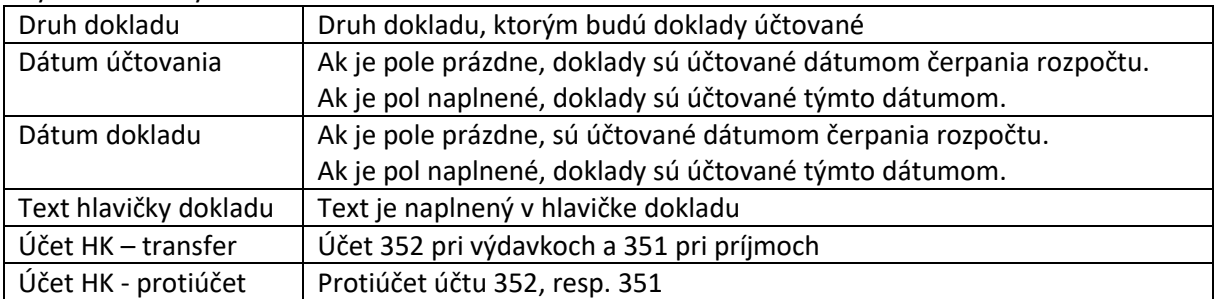

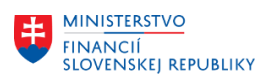

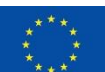

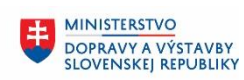

**MINISTERSTVO** 丰 INVESTÍCIÍ, REGIONÁLNEHO ROZVOJA<br>A INFORMATIZÁCIE<br>SLOVENSKEJ REPUBLIKY

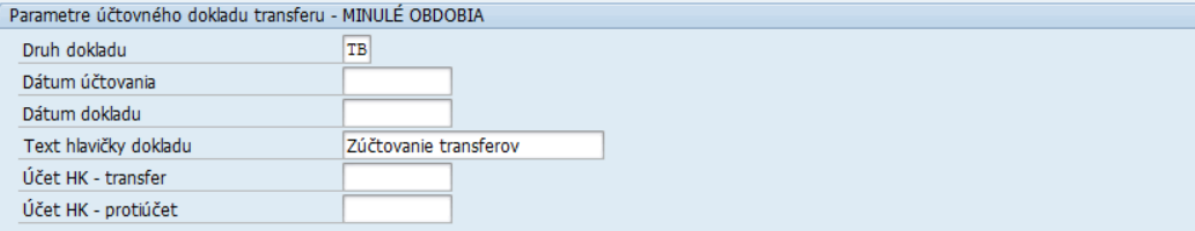

Používa sa pre zadanie účtovania pri označenom Type účtu:

#### - Príjmové účty

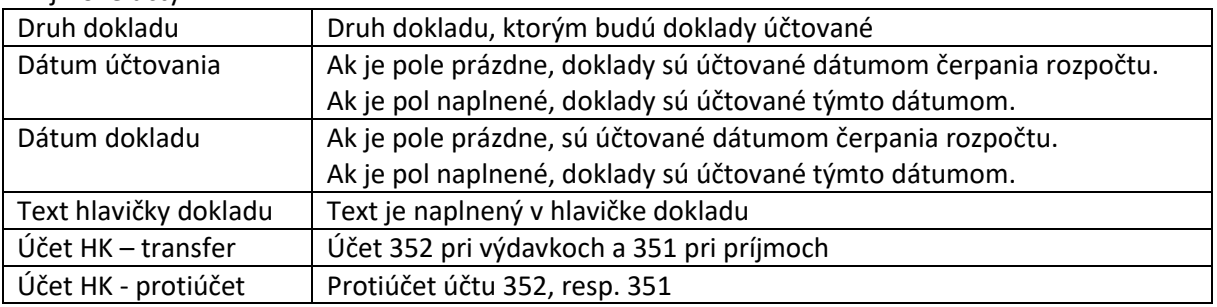

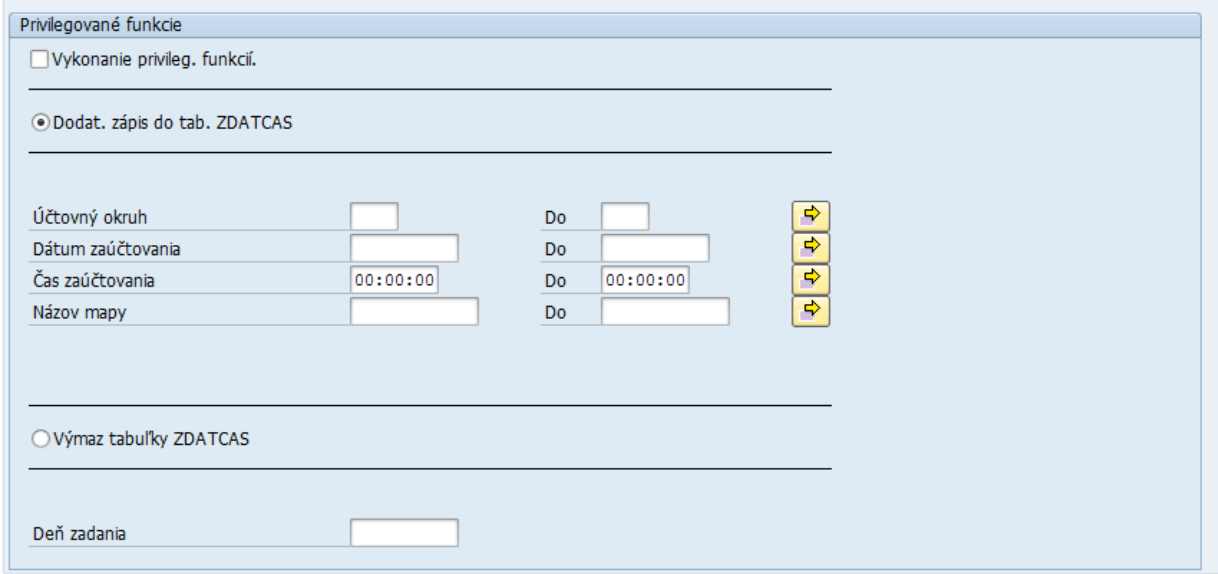

Táto časť sa používa v dvoch prípadoch:

- pri neúspešnom spracovaní účtovej mapy, pokiaľ sa táto následne spracováva cez tr. SM35 manuálne, vtedy je potrebné spustiť dodatočný zápis do tabuľky ZDATCAS aby boli zablokované účtovanie k dokladom, ktoré už boli spracované a nedošlo k duplicitnému účtovaniu

- pokiaľ je nutné zopakovať účtovanie a kvôli tomu vymazať hodnoty z tabuľky ZDATCAS

### **Túto časť programu nespúšťať!!!**

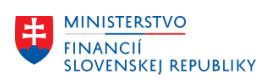

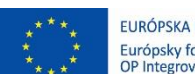

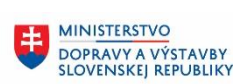

Ü **MINISTERSTVO** MANUSTICIÍ, REGIONÁLNEHO ROZVOJA<br>A INFORMATIZÁCIE<br>SLOVENSKEJ REPUBLIKY

# <span id="page-26-0"></span>**5 Prílohy**

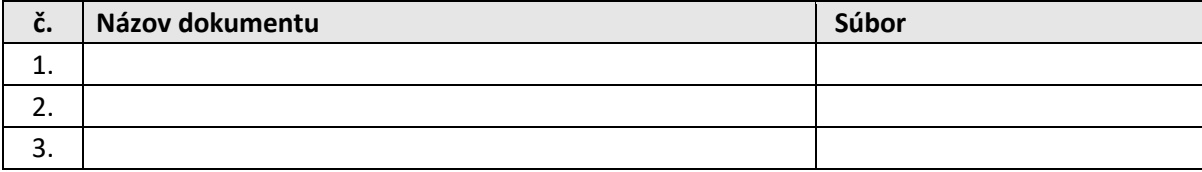